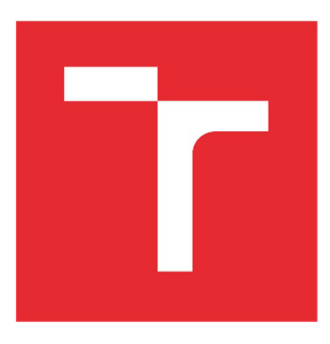

# **VYSOKÉ UCENI TECHNICKE V BRNE**

**BRNO UNIVERSITY OF TECHNOLOGY** 

### **FAKULTA STAVEBNÍ**

**FACULTY OF CIVIL ENGINEERING** 

### **ÚSTAV AUTOMATIZACE INŽENÝRSKÝCH ÚLOH A INFOR-MATIKY**

**INSTITUTE OF COMPUTER AIDED ENGINEERING AND COMPUTER SCIENCE** 

# **BIM MODEL - TOMKOVO NÁMĚSTÍ V BRNĚ**

**BIM MODEL - TOMKOVO NÁMĚSTÍ IN BRNO** 

**DIPLOMOVÁ PRÁCE MASTER'S THESIS** 

**AUTHOR** 

**AUTOR PRÁCE Bc. Filip Frýdecký** 

**SUPERVISOR** 

**VEDOUCÍ PRÁCE Ing. Josef Remeš, Ph.D.** 

**BRNO 2022** 

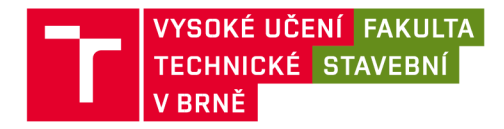

# Zadání diplomové práce

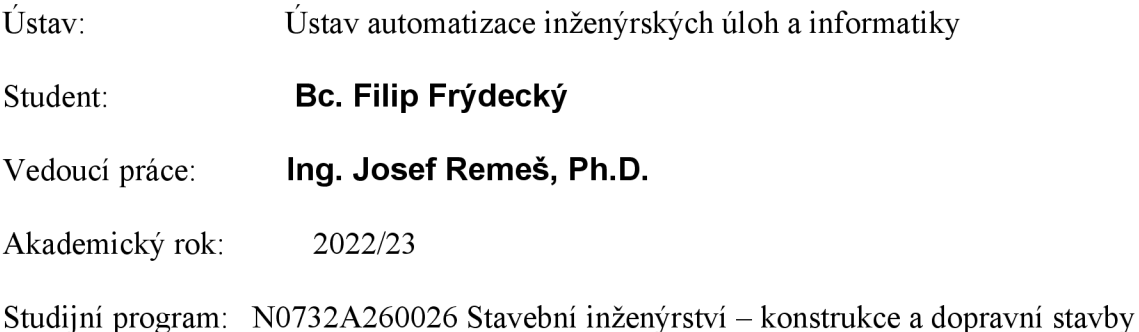

Děkan Fakulty Vám v souladu se zákonem č. 111/1998 o vysokých školách a se Studijním a zkušebním řádem VUT v Brně určuje následující téma diplomové práce:

### **BIM model - Tomkovo náměstí v Brně Stručná charakteristika problematiky úkolu:**

Tvorba BIM modelu liniových staveb není jen vytvoření vizualizace, ale naopak jde o nalezení kompromisu mezi funkčním modelem (grafickou informací) a jeho datovou složkou (negrafickou informací).

#### **Cíle a výstupy diplomové práce:**

Cílem diplomové práce je vytvoření BIM modelu liniové stavby obsahující nejen grafické, ale i negrafické informace.

### **Seznam doporučené literatury a podklady:**

Soubor norem ČSN EN ISO 19650.

Termín odevzdání diplomové práce je stanoven časovým plánem akademického roku.

V Brně, dne 4. 10. 2022

L. S.

doc. Mgr. Tomáš Apeltauer, Ph.D. vedoucí ústavu

Ing. Josef Remeš, Ph.D. vedoucí práce

prof. Ing. Rostislav Drochytka, CSc., MBA, dr. h. c. děkan

### **ABSTRAKT**

Predmetom tejto diplomovej práce je ukázať aplikáciu BIM modelu v líniových stavbách. Ako podklad poslúžila klasická 2D dokumentácia, z ktorej som vytvoril 3D model s využitím programu Civil 3D. Pre negrafické informácie bol využitý štandard SFDI pre studeň dokumentácie PDPS, nakoľko to bol v daný moment najvyšší možný stupeň. Po skompletizovaní grafických a negrafických informácii bola časť modelu spracovaná do 5D modelu pridaním časového faktora a rozpočtu. Táto diplomová práca má ukázať aplikáciu BIM v líniových stavbách, ale aj poukázať na problémy a súčasne limity, či už z hľadiska softwaru alebo chýbajúcich noriem a metodík.

### **KLÍČOVÁ SLOVA**

BIM model, 5D BIM, modelovanie ciest, Autodesk Civil 3D, dátový štandard, VMO Brno, líniová stavba, most, električková trať

### **ABSTRACT**

The subject of this thesis is to show implementation of BIM in linear structures such as roads. In this case there was a normal 2D project, which I must convert to 3D model, using programme Civil 3D. For non-graphical information, standard from SFDI was used at its highest level of documentation that time (PDPS level). After finalizing all graphical and non-graphical information, part of the model was later converted in 5D model, adding cost and schedule. This thesis is supposed to show application of BIM in linear structures such as roads and point out problems from software side such as norms and methodology.

### **KEYWORDS**

BIM model, 5D BIM, road modelling, Autodesk Civil 3D, data standard, VMO Brno, linear construction, bridge, tram track

### **BIBLIOGRAFICKÁ CITACE**

#### Citace tištěné práce:

FRÝDECKÝ, Filip. BIM model - Tomkovo náměstí v Brně. Brno, 2023. Dostupné také z: [https://www.vutbr.cz/studenti/zav-prace/detail/148685.](https://www.vutbr.cz/studenti/zav-prace/detail/148685) Diplomová práce. Vysoké učení technické v Brně, Fakulta stavební, Ústav automatizace inženýrských úloh a informatiky. Vedoucí práce Josef Remeš.

#### Citace elektronického zdroje:

FRÝDECKÝ, Filip. BIM model - Tomkovo náměstí v Brně [online]. Brno, 2023 [cit. 2022-12-10]. Dostupné z: [https://www.vutbr.cz/studenti/zav-prace/detail/148685.](https://www.vutbr.cz/studenti/zav-prace/detail/148685) Diplomová práce. Vysoké učení technické v Brně, Fakulta stavební, Ústav automatizace inženýrských úloh a informatiky. Vedoucí práce Josef Remeš.

### **PROHLÁŠENÍ • SHODĚ LISTINNÉ A ELEKTRONICKÉ FORMY ZÁVĚREČNÉ PRÁCE**

Prohlašuji, že elektronická forma odevzdané bakalářské práce s názvem *BIM MODEL - TOMKOVO NÁMĚSTÍV BRNĚ* je shodná s odevzdanou listinnou formou.

V Brně dne 1.12. 2022

Filip Frýdecký autor práce

### **PROHLÁŠENÍ 0 PŮVODNOSTI ZÁVĚREČNÉ PRÁCE**

Prohlašuji, že jsem bakalářskou práci s názvem *BIM MODEL - TOMKOVO NÁMĚSTÍ<sup>V</sup> BRNĚ* zpracoval samostatně a že jsem uvedl všechny použité informační zdroje.

V Brně dne 1.12. 2022

Filip Frýdecký autor práce

### **POĎAKOVANIE**

Rád by poďakoval vedúcemu bakalárskej práce pánovi Ing. Jozefovi Remešovi, Ph.D. ale hlavne Ing. Jane Gottvaldovej Ph.D. za odborné vedenie, konzultácie, trpezlivosť a podnetné návrhy k práci. Taktiež by som sa chcel podákovať rodine a priateľke za trpezlivosť a motiváciu k písaniu práce ako aj podporu počas celého štúdia.

# **Obsah**

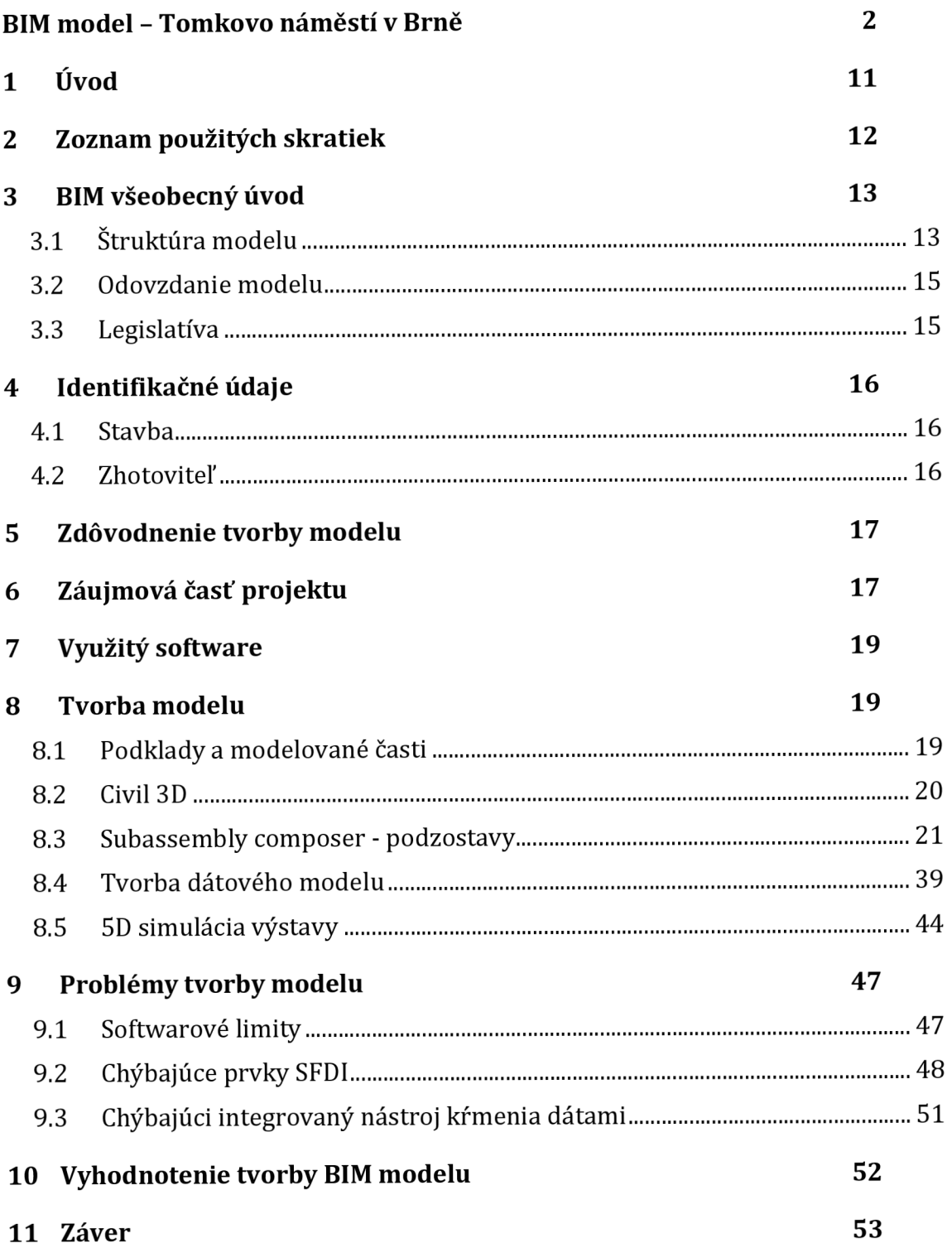

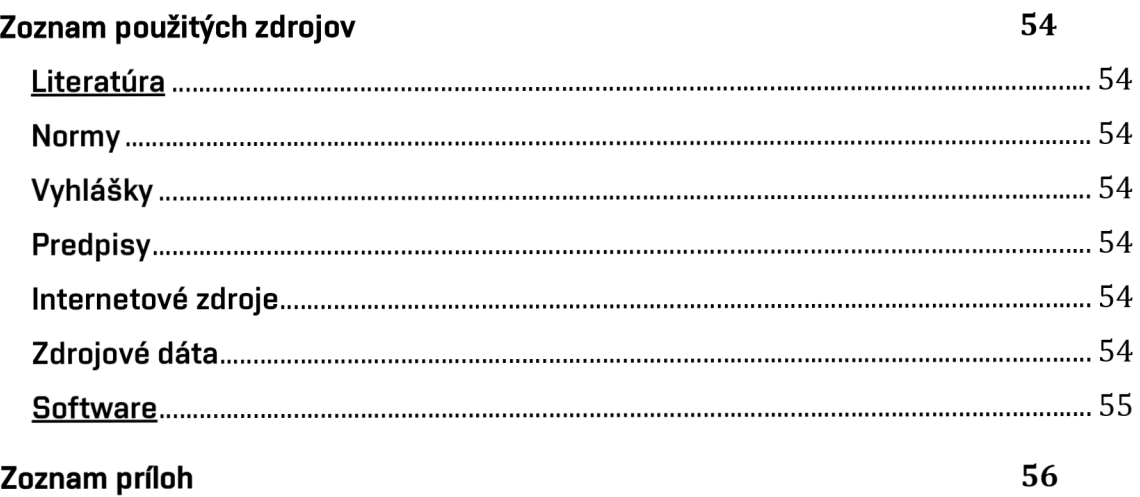

# **1 Úvod**

Táto diplomová práca sa zaoberá tvorbou BIM modelu v líniových stavbách. V súčasnej dobe sa BIM implementuje v mnohých oblastiach stavebníctva svoje uplatnenie nájde aj pri líniových stavbách ako sú cestné komunikácie. S tým súvisí aj snaha zo strany štátu takéto projekty podporovať, ale aj zodpovednosť v podobe platných predpisov a metodík implementácie BIM. V čase tvorby modelu, boli využité metodiky pre najvyšší stupeň dokumentácie od SFDI, a to pre stupeň PDPS. Z dokumentácie v stupni PDPS vychádzalo ako z podkladu vo forme 2D výkresov. Úlohou diplomovej práce je ukázať možné pracovanie pomocou programu Civil 3D od spoločnosti Autodesk, okrem toho boli použité aj iné podprogramy a súčasti. Cieľom je aj poukázať na problematické miesta tvorby modelu, limity softwaru alebo metodík. Výsledok bude model obsahujúci všetky grafické a negrafické informácie a časť z neho bude spracovaná ako 5D BIM model pridaním času a rozpočtu.

### **2 Zoznam použitých skratiek**

- BEP (BIM Execution Plan), Prováděcí plán BIM
- BIM (Building Information Modeling), Informačné modelovanie stavieb
- CDE (Common Data Environment), Spoločné dátové prostredie
- Civil 3D Autodesk Civil 3D
- ČR Česká republika
- DSS Dátový štandard stavieb
- IFC (Industry Foundation Classes) Štandardizovaný dat. formát pre výmenu dát
- IMS Informačný model stavby
- HPV Hladina podzemnej vody
- PD Projektová dokumentácia
- PDPS Projektová dokumentácia pre provádění stavby
- PP Pozdĺžny profil
- RDS Realizačná dokumentácia stavby
- Revit Autodesk Revit
- ŘSD ČR Ředitelství silnie a dálnic ČR
- S-JTSK Súradnicový systém jednotnej trigonometrickej siete katastrálnej
- SAC Autodesk Subassembly composer
- SDP Stredový deliaci pás
- SFDI Státní fond dopravní infrastruktury
- VMO Veľký mestský okruh (Brno)

### **3 BIM všeobecný úvod**

V súčasnosti sa metóda BIM rozširuje aj v Českej republike. A to nielen v súkromnom sektore kde si investori uvedomili výhody v celom životnom cykle stavby, ale aj zo strany štátu, kde sa pracuje na implementovaní BIMu vo všetkých stupňoch projektovej dokumentácie. Ľudia si často predstavujú pod pojmom BIM model 3D projektovú dokumentáciu a neuvedomujú si, že preto aby sa mohol daný model nazvať BIM modelom sú tam potrebné aj dáta (negrafické informácie), ktoré musia modelované telesá obsahovať. Ďalej si treba uvedomiť, že BIM je v prvom rade proces a nie je to len o vytvorení prepracovaného modelu. Dnes už sa preto neinterpretuje skratka BIM ako Building information modeling ale skôr ako Building information management. S plánovaným príchodom nového stavebného zákona (predpoklad 07/2023) má prísť aj povinnosť viesť nadlimitnú zákazku (nad 100 mil. Kč) vBIMe. Preto je snaha aj od investorov do tohto dátumu otestovať celý proces BIM a byť nachystaný na túto povinnosť. Je potrebné mať presne stanovený BIM protokol, ktorý jasne definuje celú aplikáciu BIMu na projekte medzi zadávateľom a dodávateľom. BIM protokol obsahuje tri prílohy. Prvá časť, pravidlá odovzdávania informácii, kde sú požiadavky na digitálne dokumenty, digitálne modely stavieb ich štruktúru a organizáciu, ale aj dátový štandard. Príloha dva, obsahuje požiadavky na spoločné dátové prostredie (CDE), kde sú práve uložené všetky dokumenty z prílohy prvej. CDE je cloudové úložisko, kde sa sústredia dáta o projekte, ale aj úlohy, kontrakty reporty a iné. Nesmie sa mýliť s klasickým cloudovým úložiskom, CDE je špecificky pripravené na stavebné projekty a je tu preto, aby sa všetky informácie o stavbe sústredili na jednom mieste. Využitím CDE sa zjednotia komunikačné kanály a aj miesto ukladania najaktuálnejších dát. Treťou prílohou je šablóna plánu realizácie BIM (BEP), ktorej cieľom je monitorovanie plnenia požiadavkou investora na BIM. [1]

#### **3.1 Štruktúra modelu**

V prvom rade si pri BIM modeli treba uvedomiť, že to nie je len vymodelované 3D teleso, ale je to súhrn grafických a negrafických informácii. Grafické informácie boli v tomto prípade získané z dokumentácie PDPS, konkrétne zo situácie a priečnych rezov. S vyšším stupňom dokumentácie sú grafické a aj negrafické informácie detailnejšie. Ako príklad je časť tabuľky pre SO 100, kde je možné vidieť, že niektoré prvky sa v nižších stupňoch ani nemodelujú, napr. zvodidlo, ktoré je presnejšie práve v stupni PDPS. Ako je možné vidieť na obrázku nižšie, zvodidlo je v stupni DUR modelované v presnosti P5, zatiaľčo PDPS vyžaduje P2. Tieto potreby vychádzajú zo štandardu SFDI, odkiaľ je aj daná tabuľka. Niektoré, špecifické prvky je problém zatriediť presne do danej skupiny elementov, preto je potrebné dať si pozor v zatriedení a hľadať čo najpodobnejší prvok, a to aj podľa potrebných informácii o vhodnosti pre používanie na stavbe, alebo vo vyšších stupňoch dokumentácie.

| 100 Objekty pozem. komunikací |                  |                    |              | Skupina elementů / DUR DSP PDPS Typ elementu / objektu |                |                |                |                | Šablona vlastností složená z následujích skupin vlasností |              | Reprezentace            | Přesnost   |                |                |                |
|-------------------------------|------------------|--------------------|--------------|--------------------------------------------------------|----------------|----------------|----------------|----------------|-----------------------------------------------------------|--------------|-------------------------|------------|----------------|----------------|----------------|
|                               |                  |                    |              |                                                        |                | s              | E              | $\overline{z}$ | M                                                         | F            | Označení šablony        | tvaru      | <b>DUR</b>     | <b>DSP</b>     | <b>PDPS</b>    |
| vozovka/chodník               | $\mathbf{x}$     | $\mathbf{0}$       | $\sqrt{2}$   | <b>Ivozovka</b>                                        | $\overline{1}$ |                |                | $\overline{1}$ | 2&6                                                       |              | I1+S1+E1+Z1+M2&6+F1     | 3DTěleso   | P <sub>5</sub> |                |                |
|                               | x                | $\bf{0}$           | $\Omega$     | chodník                                                | $\mathbf{1}$   | $\mathbf{1}$   |                | $\mathbf{1}$   | 286                                                       | $\mathbf{1}$ | $11+51+71+M286+F1$      | 3DTěleso   | <b>P5</b>      |                |                |
|                               | X                | $\Omega$           |              | cyklostezka                                            | $\mathbf{1}$   | $\mathbf{1}$   |                | $\mathbf{1}$   | 2&6                                                       | $\mathbf{1}$ | $11+51+71+M286+F1$      | 3DTěleso   | P <sub>5</sub> |                |                |
|                               | $\bf{0}$         | $\boldsymbol{x}$   | $\mathbf x$  | CBK                                                    | $\mathbf{1}$   | $\mathbf{1}$   | $\mathbf{1}$   | $\mathbf{1}$   | 3:286                                                     | $\mathbf{1}$ | I1+S1+E1+Z1+M3:2&6+F1   | 3DTěleso   |                | P <sub>2</sub> | P <sub>2</sub> |
|                               | $\Omega$         | $\mathbf{x}$       | ×            | posyp                                                  | $\mathbf{1}$   | $\mathbf{1}$   | 1              | $\mathbf{1}$   | $\overline{2}$                                            | $\mathbf{1}$ | $11+51+E1+71+M2+F1$     | 3DPovrch   |                | P <sub>2</sub> | P <sub>2</sub> |
|                               | $\bf{0}$         | $\pmb{\times}$     |              | obrusná vrstva                                         | $\mathbf{1}$   |                | $\overline{1}$ | $\overline{1}$ | 3:286                                                     | $\mathbf{1}$ | $11+51+E1+Z1+M3:286+F1$ | 3DTěleso   |                | P <sub>2</sub> | P <sub>2</sub> |
|                               | $\Omega$         | $\boldsymbol{x}$   | $\mathbf{x}$ | ložná vrstva                                           | $\mathbf{1}$   | 1              | $\mathbf{1}$   | $\mathbf{1}$   | 3:286                                                     | $\mathbf{1}$ | $11+51+E1+Z1+M3;286+F1$ | 3DTěleso   |                | P <sub>2</sub> | P <sub>2</sub> |
|                               | $\bf{0}$         | $\mathbf{x}$       |              | podkladní asfaltová vrstva                             | $\mathbf{1}$   | $\mathbf{1}$   | $\mathbf{1}$   | $\mathbf{1}$   | 3:286                                                     | $\mathbf{1}$ | I1+S1+E1+Z1+M3:2&6+F1   | 3DTěleso   |                | P <sub>2</sub> | P <sub>2</sub> |
|                               | x                | $\boldsymbol{x}$   | ¥            | obrubník                                               | $\mathbf{1}$   | $\overline{2}$ | $\mathbf{1}$   | $\mathbf{1}$   | $\mathbf{1}$                                              | $\mathbf{1}$ | $11+52+E1+Z1+M1+F1$     | 3DTěleso   | <b>P5</b>      | P <sub>2</sub> | P <sub>2</sub> |
|                               | $\bf{0}$         | $\pmb{\mathsf{x}}$ |              | přídlažba                                              | $\mathbf{1}$   | $\overline{2}$ | $\overline{1}$ | $\mathbf{1}$   | $\blacksquare$                                            | $\mathbf{1}$ | $11+52+E1+71+M1+F1$     | 3DTěleso   |                | P <sub>2</sub> | P <sub>2</sub> |
|                               | $\bf{0}$         | $\Omega$           |              | zásypy (např. mezi svodidlyl                           | $\mathbf{1}$   | $\overline{2}$ | $\mathbf{1}$   | $\mathbf{1}$   | 3:28.6                                                    | $\mathbf{1}$ | $11+52+E1+Z1+M3;286+F1$ | 3DPovrch   |                | P <sub>2</sub> | P <sub>2</sub> |
| záchytné systémy              | $\mathbf{0}$     | $\boldsymbol{x}$   | ×            | zábradlí                                               | $\overline{1}$ |                |                |                | 1:5                                                       |              | I1+S1+E1+Z1+M1;5+F1     | 3DTěleso   | <b>P5</b>      | P <sub>3</sub> | P <sub>3</sub> |
|                               | $\mathbf{0}$     | $\mathbf x$        |              | svodidlo                                               |                | $\overline{2}$ |                |                | и                                                         |              | $11+52+E1+71+M1+F1$     | 3DTěleso   | P <sub>5</sub> | <b>P2</b>      | <b>P2</b>      |
| dopravní značení              | $\bf{0}$         | $\mathbf{x}$       |              | svislé dopravní značení                                | $\overline{1}$ | $\overline{2}$ |                | $\overline{1}$ | 1                                                         |              | $11+52+E1+71+M1+F1$     | 3DTěleso   |                | P <sub>3</sub> | P <sub>3</sub> |
|                               | $\bf{0}$         | $\boldsymbol{x}$   | $\mathbf{x}$ | vodorovné dopravní značen                              | $\mathbf{1}$   | $\overline{2}$ | $\mathbf{1}$   | $\mathbf{1}$   | $\mathbf{1}$                                              | 1            | $11+52+E1+Z1+M1+F1$     | 3DPowch    |                | P <sub>3</sub> | P <sub>3</sub> |
| propustky                     | $\Omega$         | $\mathbf{0}$       |              | podkladní vrstva                                       | $\mathbf{1}$   |                |                | $\mathbf{1}$   | $\overline{3}$                                            |              | $11+51+E1+71+M3+F1$     | 3DTěleso   |                |                | <b>P4</b>      |
|                               | $\boldsymbol{x}$ | $\boldsymbol{x}$   | $\mathbf{x}$ | propust                                                | $\overline{1}$ | 1:2            | $\mathbf{1}$   | $\mathbf{1}$   | $\mathbf{1}$                                              | $\mathbf{1}$ | $11+51;2+E1+Z1+M1+F1$   | 3DTěleso   | P11            | P <sub>3</sub> | P <sub>3</sub> |
|                               | x                | x                  |              | čelo                                                   | $\overline{1}$ | 1:4            |                | $\mathbf{1}$   | 3:4                                                       | $\mathbf{1}$ | $11+51;4+E1+Z1+M3;4+F1$ | 3DTěleso   | <b>P11</b>     | <b>P4</b>      | <b>P4</b>      |
|                               | $\bf{0}$         | $\boldsymbol{x}$   |              | obetonování                                            | $\mathbf{1}$   | $\mathbf{1}$   | $\mathbf{1}$   | $\overline{1}$ | $\overline{3}$                                            | $\mathbf{1}$ | $11+51+E1+Z1+M3+F1$     | 3DTěleso   |                | <b>P4</b>      | <b>P4</b>      |
|                               | $\bf{0}$         | $\bf{0}$           | $\mathbf{x}$ | zásvov a obsvov                                        | $\overline{1}$ | 1:3            | $\mathbf{1}$   | $\mathbf{1}$   | $\overline{3}$                                            | $\mathbf{1}$ | $11+51;3+E1+Z1+M3+F1$   | 3DTěleso   |                |                | <b>P4</b>      |
|                               | $\bf{0}$         | $\bf{0}$           |              | zpevnění dlažbou                                       | $\mathbf{1}$   | $\overline{1}$ | $\overline{1}$ | $\mathbf{1}$   | $\overline{2}$                                            | $\mathbf{1}$ | $11+51+E1+Z1+M2+F1$     | 3DTěleso   |                |                | P <sub>4</sub> |
|                               | $\bf{0}$         | $\bf{0}$           | $\mathbf{x}$ | lože                                                   | $\mathbf{1}$   | 1:4            |                | $\mathbf{1}$   | $\overline{3}$                                            | $\mathbf{1}$ | $11+51;4+E1+Z1+M3+F1$   | 3DTěleso   |                |                | <b>P4</b>      |
| vytyčovací bod                | $\mathbf{x}$     | $\mathbf{x}$       |              | vytyčovací bod                                         | 6              |                |                |                |                                                           |              | $16 + E1 + Z1$          | <b>Bod</b> | P <sub>0</sub> | P <sub>0</sub> | P <sub>0</sub> |

**Obrázok 1: Ukážka štandardu SFDI, s vyznačeným konkrétnym prvkom (zvodidlom)** 

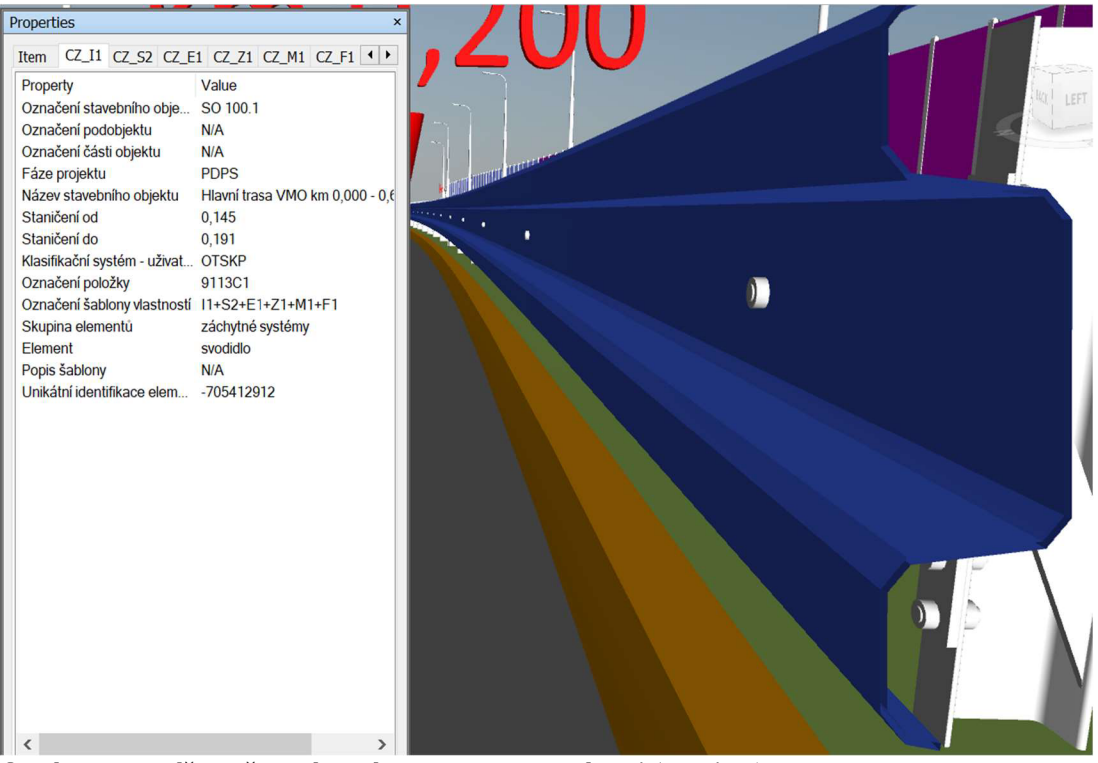

**Obrázok 2: Ukážka už nakŕmeného BIM modelu dátami (zvodidlo)** 

Okrem štandardu SFDI, existuje aj klasifikačný systém CCI, ktorý vznikol na základe medzinárodnej spolupráce. Systém je potrebný na to aby sa dáta pomenovali rovnako, a tým bolo jasné vždy, o ktorý prvok sa jedná. V ČR sa stará o jednotnú štruktúru dát pre rôzne stavebné profesie DSS, aby si každá profesia, ktorá s IMS pracuje, nemusela dopĺňať dookola tie isté dáta. DSS definuje štruktúru ukladaných informácii pomocou dátových šablón a využíva dnes široko akceptovaný formát IFC. Tieto štandardy sa potom využívajú aj v SFDI na to, aby sa pomocou nástrojov na kŕmenie dátami dostali až k vymodelovaným telesám a ich spojením vzniká samotný BIM model.

#### **3.2 Odovzdanie modelu**

Model bude odovzdaný vo formáte IFC. Tento formát slúži ako výmenný, a je to univerzálny formát pre zdieľanie informácii počas životného cyklu stavby. IFC je štandardizovaný formát, podľa ISO 16739-1:2018. V tomto formáte sa dá výsledný model prezerať, ale už nie dálej modelovať.

### **3.3 Legislatíva**

Prvý medzinárodný štandard, ktorý reguluje metodiku BIM je ISO 19650. Reguluje správu informácii počas celého cyklu stavby. Ďalej je tu PAS 1192, ktorý popisuje požiadavky na úroveň detailu (grafického) a modelové informácie (negrafické), ako aj požiadavky na výmenu informácii. PAS 1192 sa potom delí na dálšie dokumenty, ktoré potom popisujú jednotlivé časti projektu.

## **4 Identifikačné údaje**

### **4.1 Stavba**

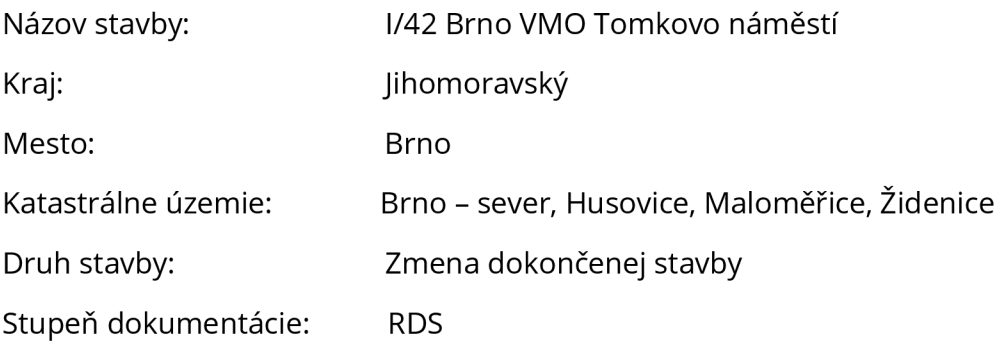

### **4.2 Zhotovitel'**

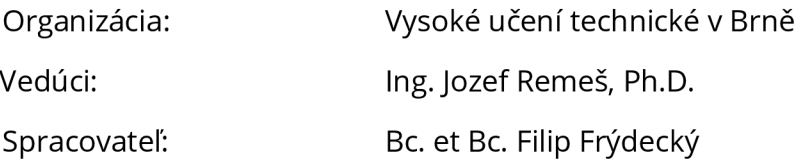

Táto práca vznikla podlá skutočného projektu aj pre firmu OHLAŽS, kde bude mať praktické využitie pri reálnej výstavbe VMO Tomkovo námestie. Zároveň to bol pilotný projekt zameraný na BIM v líniových stavbách. Simulácia výstavby bola aktualizovaná s harmonogramom výstavby tak, aby zodpovedala skutočnému postupu výstavby.

### **5 Zdôvodnenie tvorby modelu**

Tento model vnikol na základe exitujúcej 2D dokumentácie v stupni PDPS, ktorá poslúžila ako podklad pre tvorbu 3D modelu. Model je dálej využitý na prebiehajúcej stavbe VMO Tomkovo námestie. Okrem toho je aj ukážka praktickej aplikácie predpisov SFDI pre informačné modelovanie stavieb pre cestné stavby a možného postupu pri projektovaní komplexného BIM modelu.

### **6 Záujmová časť projektu**

Stavba sa nachádza v severo-východnej časti mesta Brna, medzi časťou Brno-Malomérice a Brno-Vinohrady. VMO-Tomkovo námestie začína za už existujúcou stavbou, Husovickým tunelom a z druhej strany je ohraničená nadväzujúcou, v súčasnej dobe tiež prebiehajúcou stavbou VMO-Rokytova. V tejto časti dochádza k úrovňovému kríženiu VMO od Husovického tunela s Dukelskou třídou, ktorá dálej nadväzuje na Valchařskú. [2] Okrem toho že sa jedná o svetelne riadenú križovatku, nachádza sa tu aj električková trať.

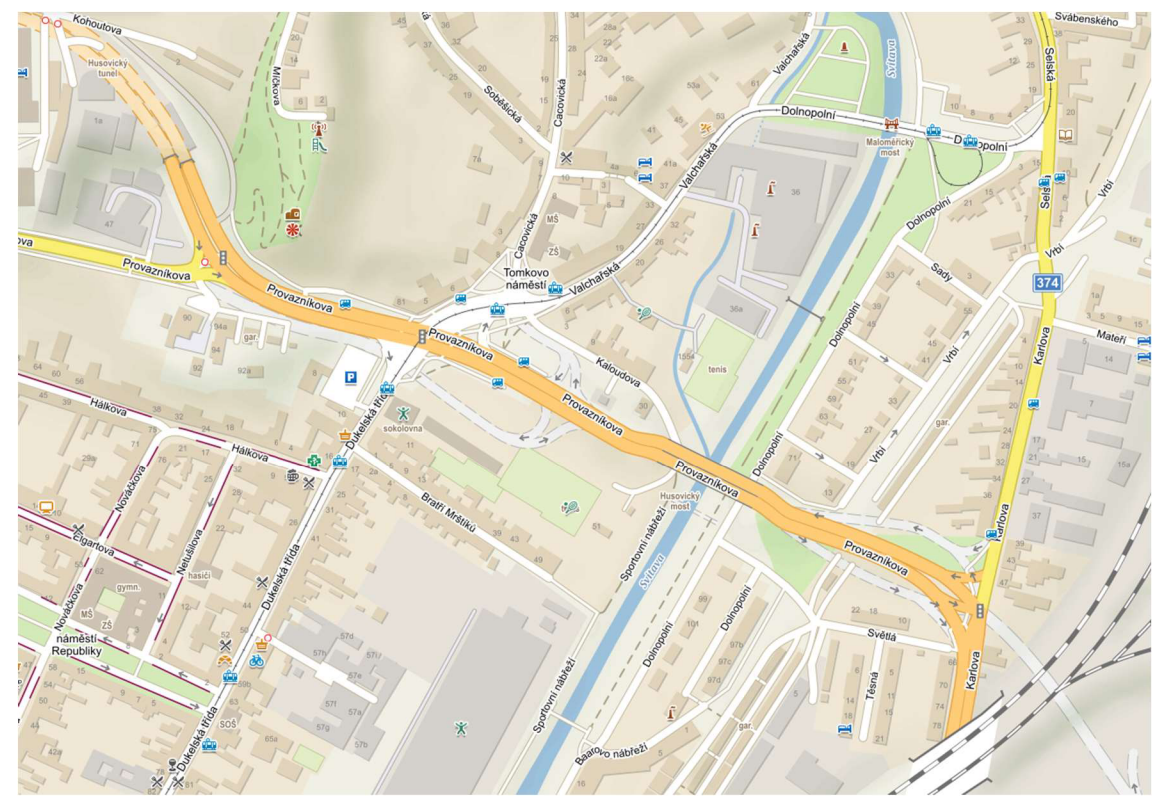

**Obrázok 3: Existujúci stav [zdroj: [mapy.cz\]](http://mapy.cz)** 

Preto nová trasa VMO povedie mostom ponad električkovú trať a v existujúcom mieste kríženia sa bude nachádzať zastávka. Pripojenie na VMO bude mimoúrovňové a rampy sa nachádzajú medzi riekou Svitava a novým mostným objektom ponad Tomkovo námestie. Časť projektu, ktorý sa spracovával do BIM, je práve hlavná trasa od Husovického tunelu až po most cez rieku Svitavu. Pod mostom sa nachádza aj nová električková trať s nástupišťom, ktorá bola v celej dĺžke taktiež modelovaná. Most cez Tomkovo námestie je dálej spracovaný do 5D modelu.

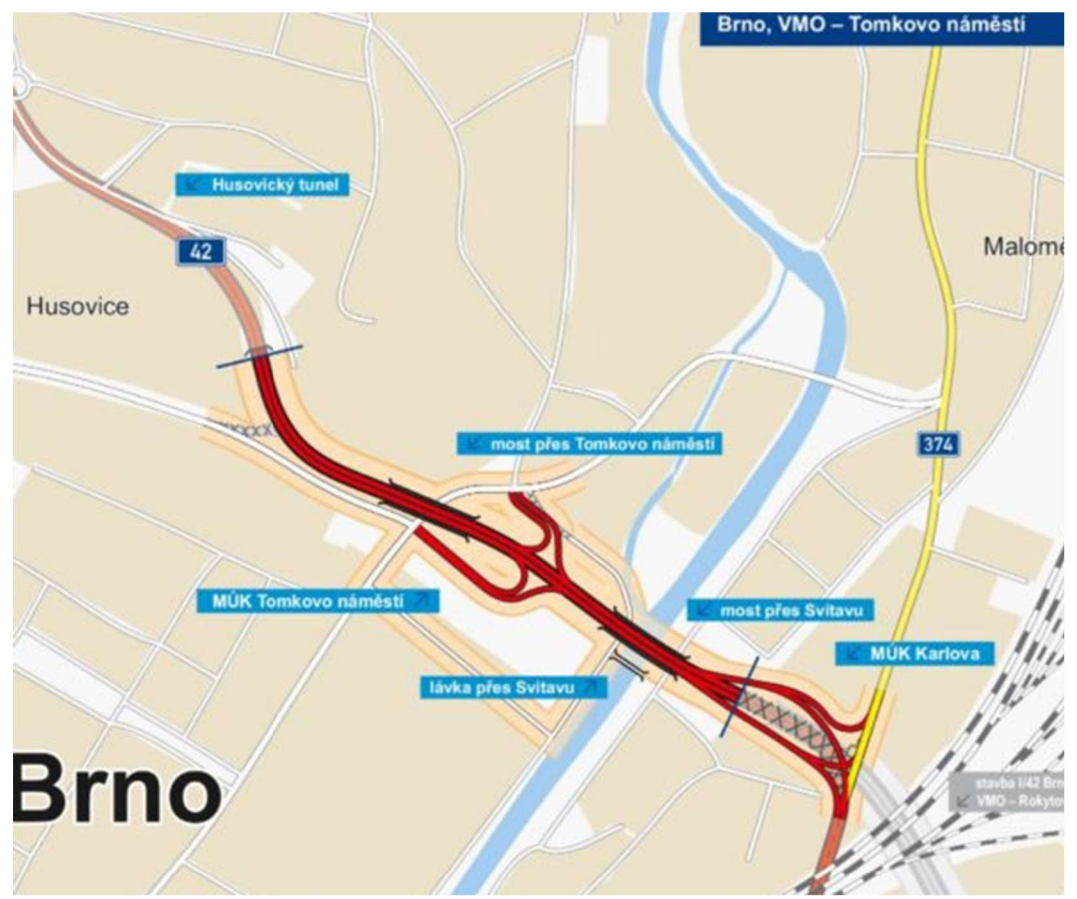

**Obrázok** 4: **Navrhnutý stav, ešte bez zmeny južnej vetvy MUK s novou Dukelskou [zdroj: [kraje.rsd.cz\]](http://kraje.rsd.cz)** 

### **7 Využitý software**

Hlavným využitým programom bol Autodesk Civil 3D. Tento software je vhodný pre líniové stavby, dajú sa tu vytvárať trasy, pozdĺžne profily, rezy a pod. Jeho súčasťou je aj podprogram Subassembly composer, ktorý slúži na vytváranie funkčných rezov, ktoré sú následne využívané po priebehu trasy. Po vymodelovaní do 3D je ešte potrebné dostať do modelu dáta, a kedže neexistuje žiadna efektívna metóda priamo v Civil 3D, bolo potrebné využiť utilitu od českých vývojárov - BIM Feeder. Toto slúžilo pre zjednodušenie a efektívne kŕmenie všetkými dátami podľa štandardu SFDI. Okrem toho obsahuje aj užitočný nástroj na orezávanie vytvoreného koridoru (3D telies), čo bolo potrebné pri tvorbe modelu. Ďalej bolo potrebné vytvoriť 5D simuláciu výstavby mostu, objektov SO 201 a SO 202, pre ktoré bol využitý software tiež od Autodesku - Navisworks.

### **8 Tvorba modelu**

#### **8.1 Podklady a modelované časti**

Ako podklad pre tvorbu modelu poslúžila dokumentácie v stupni PDPS. Tento podklad bol vo forme .dwg, a teda s ním bolo možné plnohodnotne pracovať v Civile 3D, avšak dokumentácia ako výkresy boli len výhradne v 2D forme a v čase jej tvorby sa s BIM modelom nepočítalo. Výhodou bolo, že firma, ktorá tvorila túto dokumentáciu využila taktiež software Civil 3D a bolo možné využiť aspoň trasy a niektoré 3D krivky ako východisko pre model a nebolo ich potrebné tvoriť znovu, nakoľko boli prichystané v rámci projektu pre všetky objekty SO 100 a oporné steny SO 200, a pri tvorbe modelu bol na modelovanie využitý výhradne Civil 3D. Celkovo boli modelované nasledujúce objekty:

- SO 100.1 Hlavní trasa VMO km 0,000-0,680
- SO 107 Rekonstrukce tramvajové trati Tomkovo náměstí
- SO 201 Most přes Tomkovo nám. km 0,200-0,327 vlevo
- SO 202 Most přes Tomkovo nám. -km 0,200-0,327 vpravo
- SO 207 Opěrná zeď VMO km 0,120-0,220 50 vlevo
- SO 208 Opěrná zeď VMO km 0,116-0,222 50 vpravo
- SO 209 Opěrná zeď VMO km 0,331-0,400 vlevo
- SO 210 Opěrná zeď VMO km 0,331-0,400 vpravo
- SO 211 Opěrná zeď rampa Dukelská VMO vlevo
- SO 212 Opěrná zeď rampa Kaloudova ul. VMO vpravo
- SO 412 Veřejné osvětlení Rampy VMO Ul. Karlova -čiastočne
- SO 701 Protihlukové stěny VMO km 0,100-0,400 vlevo
- SO 702 Protihlukové stěny VMO km 0,120-0,400-vpravo
- SO 703 Protihl. stěna rampa Kaloudova-VMO rampa Karlova-vlevo
- SO 704 Protihl. stěna rampa Dukelská-VMO-rampa Karlova-vpravo

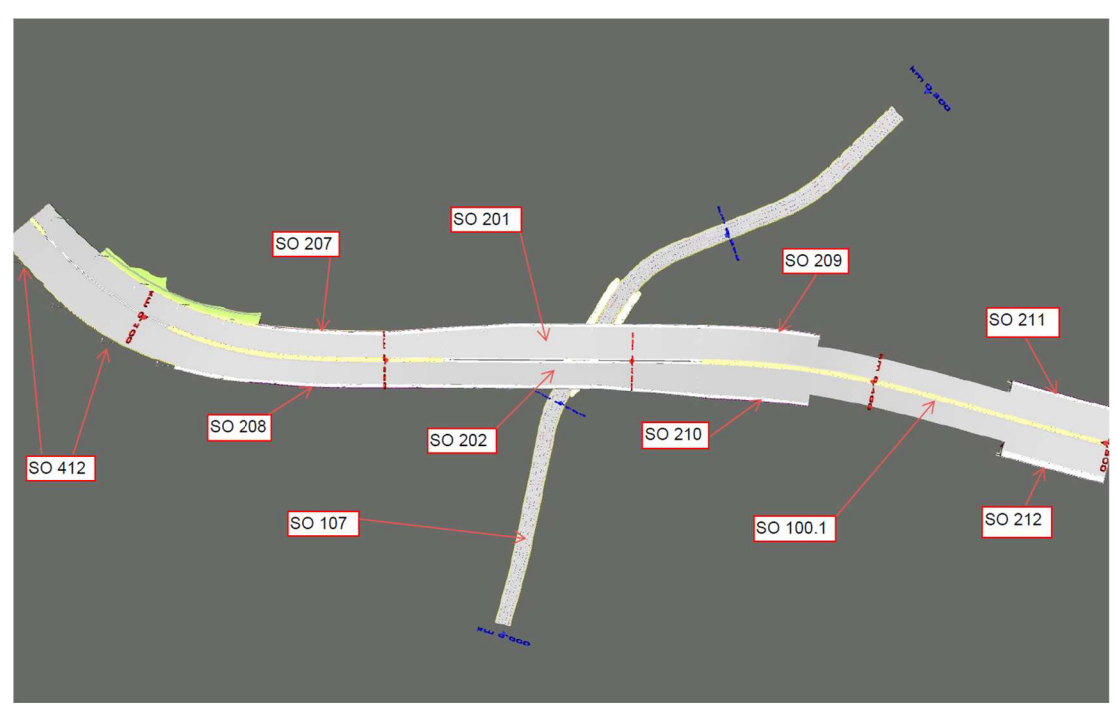

**Obrázok 5: Schéma modelovaných objektov, PHS sú vždy súčasťou opornej steny [Autor]** 

Objekty rady SO 100 boli modelované tak, aby zodpovedali navrhnutému stavu z dokumentácie. Objekty rady SO 200, boli modelované, aby tvarom zodpovedali navrhnutému stavu, avšak bez betonárskej výstuže a predpínacích lán v moste. Verejné osvetlenie SO 412, bolo modelované len so stĺpmi verejného osvetlenia bez káblového vedenia. Protihlukové steny rady SO 700 boli modelované v plnej miere podľa dokumentácie. Výhodou modelovania rôznych druhov objektov bolo vidieť všetky telesá súčasne a prípadné kolízie sa dajú ľahko odstrániť. Tvorba BIM modelu je síce časovo náročnejšia a pracnejšia oproti klasickej 2D dokumentácii, ale na druhej strane koordinácia všetkých rád objektov je omnoho jednoduchšia. Ďalším benefitom je aj presnosť objemov a plôch, pretože tie sú z modelu jasne určené, a teda výsledný rozpočet je z modelu možné presne zhotoviť.

#### **8.2 Civil 3D**

Civil 3D je nástroj na tvorbu líniových stavieb od spoločnosti Autodesk. Spôsob tvorby spočíva najskôr v návrhu trasy, teda akejsi 2D krivky v nulovej výške. K tej si potom vytvoríme pozdĺžny profil a šablónu typických rezov. Cieľom je, aby sa táto šablóna čo najviac podobala skutočnému rezu pozdĺž trasy, a podľa toho sa aj menila. K dosiahnutiu tohto stavu je potrebné tvoriť si vlastné podzostavy, z ktorých sú šablóny rezov tvorené; viac sa ich tvorbe venujem vdálšej kapitole. Po zostavení potrebného množstva šablón rezov je možné vytvoriť koridor, ktorý využíva dané šablóny a dynamicky sa mení po dĺžke trasy. Výhodou tohto postupu je, že až po koridor je možné dynamicky meniť trasu, jej výškové alebo smerové vedenie, zameniť šablónu a podobne. Z koridoru sa už priamo exportujú telesá, ktoré je potrebné "nakŕmiť" dátami. Preto musí byť koridor čo najvernejšou kópiou navrhnutého stavu, aby nebolo nutné vzniknuté telesá dálej upravovať a dopĺňať. Avšak nie úplne všetky prvky sa dajú modelovať s pomocou Civil 3D, ktorý je najvhodnejší pre líniové prvky. Ako vhodný príklad je oceľové zvodidlo, kde bola zvodnica ako líniový prvok vytvorená v Subassembly composeri a jednotlivé stĺpiky sú ako bloky vkladané po krivke vytvorenej z koridoru.

#### **8.3 Subassembly composer - podzostavy**

Subassembly composer (SAC) je podprogram Civilu 3D na tvorbu podzostáv, ktoré sa využívajú v šablónach rezu pre koridor. Základné šablóny, ktoré prichádzajú s programom samotným totiž nepostačujú, doplnením o české z country kitu sa táto paleta síce rozšíri, ale tieto podzostavy sú skôr vhodné pre extravilánové komunikácie. Ani tie najnákladnejšie prvky nestačia na vytvorenie špecifických detailov, ktoré sa môžu vyskytnúť napríklad len v jednom projekte. Pre riešenie konkrétnych konštrukciíje nevyhnutné naučiť sa tvoriť vlastné podzostavy s vlastnosťami a možnosťami podľa potreby. Sú dva možné prístupy k tvoreniu podzostáv, a to:

- tvorba komplexných, obsahujúcich celý, alebo takmer celý priečny rez (ako to bolo pri tvorbe SO 107).,
- tvorba častí rezu a následné spojenie do jednej podzostavy (ako to bolo pri SO 100.1, kde bol SDP zvlášť, a pruhy a oporné steny poskladané spolu).

Vo všeobecnosti sa dá povedať, že záleží od konkrétnej situácie a od zručnosti používateľa, pričom oba prístupy sú dobré a výsledok je rovnaký. Záleží aj, ako veľmi chceme, aby podzostavy boli univerzálne; je tu možnosť meniť aj vstupné parametre pri vložení podzostavy do výkresu. Príklad môže byť jazdný pruh, so vstupnými parametrami hrúbok jednotlivých vrstiev, kde potom pri dálších využitiach stačí len prepísať jednotlivé hrúbky. Samozrejmosťou je aj otestovanie vytvorenej podzostavy, či sa správa tak, ako bolo zamýšľané.

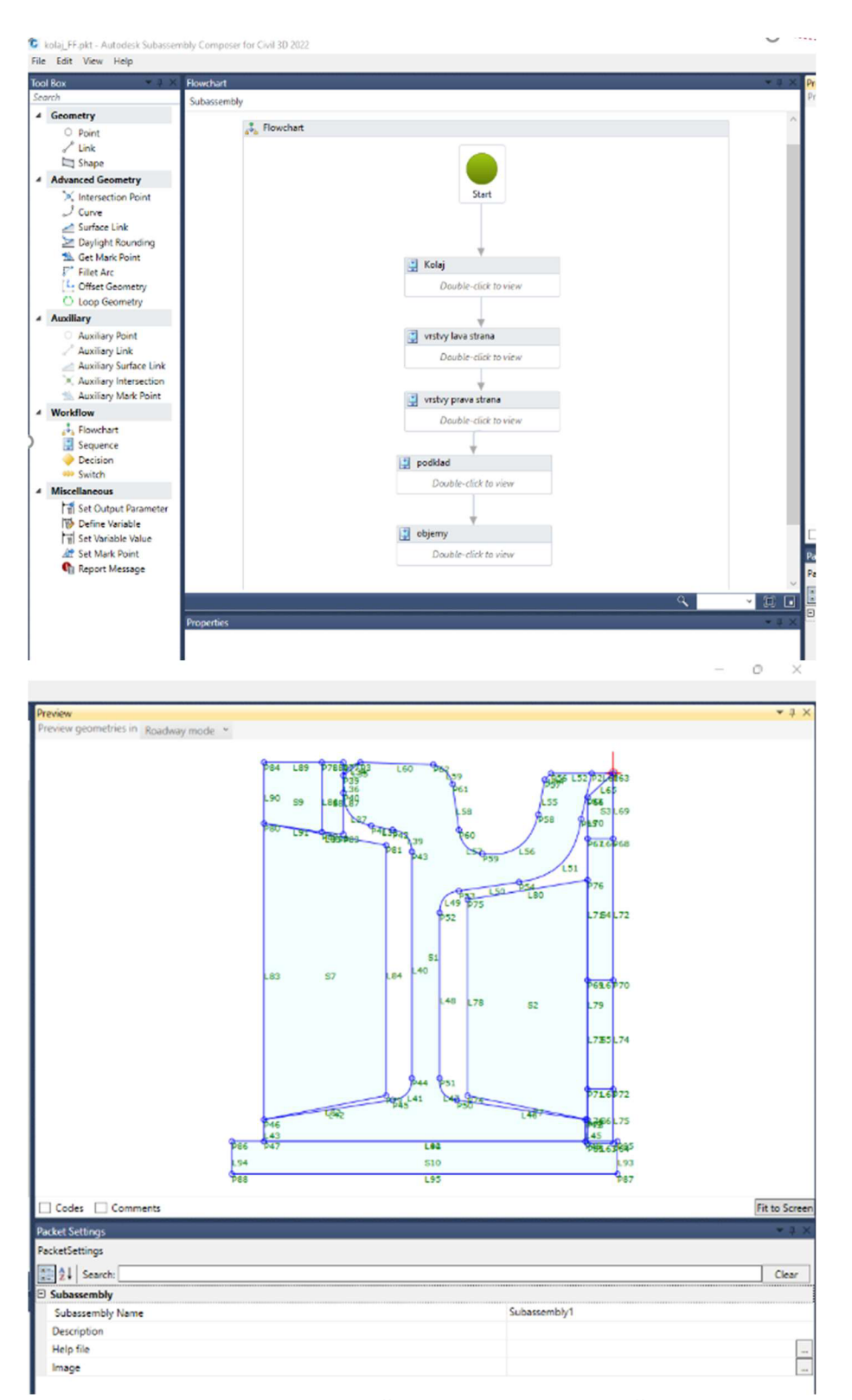

**Obrázok 6: Vlastná podzostava pre žliabkovú koľajnicu s pryžovými bokovnicami [Autor]** 

Composer umožňuje vytvárať v rámci podzostáv vlastné výškové ako aj šířkové ciele, a to je východisko pre potrebné zmeny šírok a výšok jazdných pruhov, chodníkov, ale aj oporných stien. Príklad takýchto cieľov je možné vidieť na cestnom pruhu, kde sa dá cieľovať jeho šírka ako aj výška. Taktiež je možné využívať funkcie klopenia, kedy je možné klopiť pruh takto vytvorený priamo v Civile podľa potreby. Okrem toho sa tu nachádza aj funkcia "prepínača", ktorý umožňuje vytvárať podmienky, ako napríklad či sa nachádza trativod v pruhu. Vstupné a výstupné parametre môžu byť použité podľa potreby, ak napríklad chceme meniť priamo v Civile výšku jednotlivých vozovkových vrstiev, vytvoríme vstupné parametre a stými potom podzostava tvorí koridor. Pri tvorbe vlastnej podzostavy je potrebné aj vhodne voliť kódy jednotlivých tvorených telies (prípadnej aj bodov), aby bolo jasné, ktoré teleso je ktoré a dalo sa jednoznačne určiť vo fáze plnenia dátami. Teda napríklad obrusnej vrstve vozovky priradiť kód "vrs1", aktívnej zóne "aktz" a tým pádom je jasné, že vzniknuté telesá z koridoru budú odlíšiteľné.

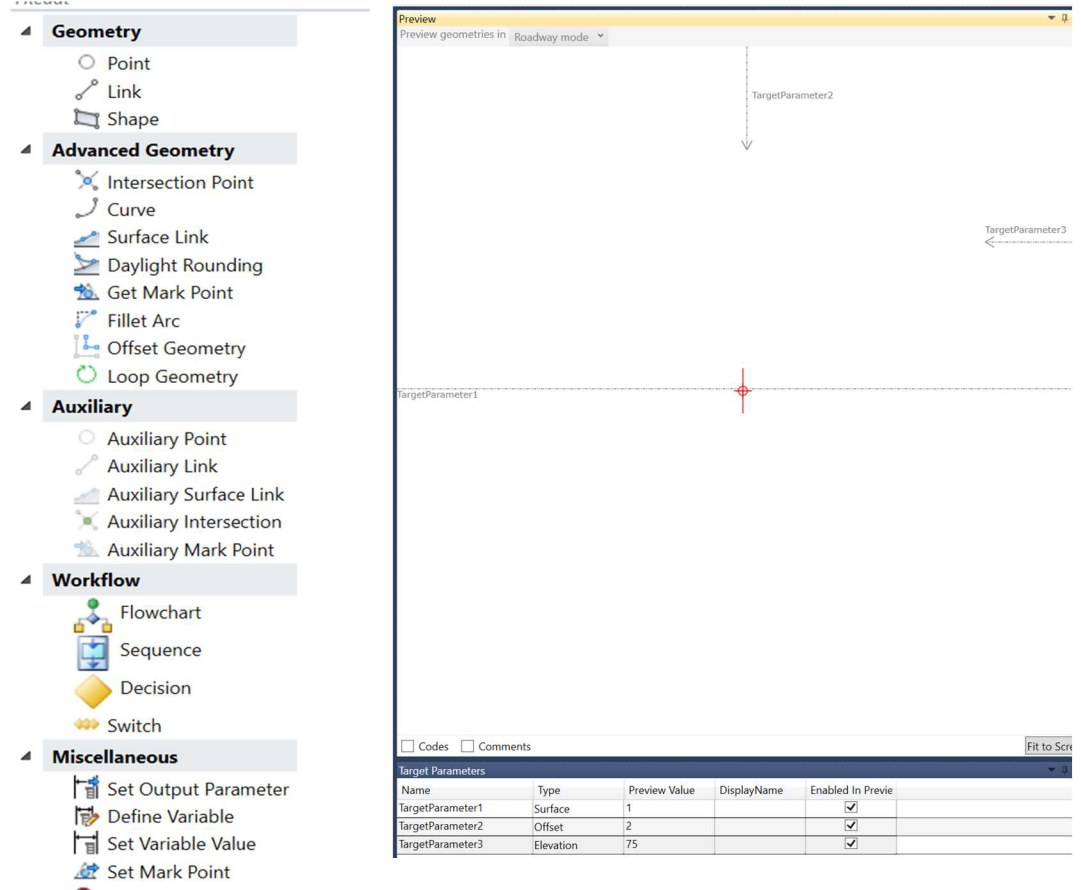

**C**<sub>m</sub> Report Message

**Obrázok 7: Prostredie SAC a ukážka možností ciel'ovania [Autor]** 

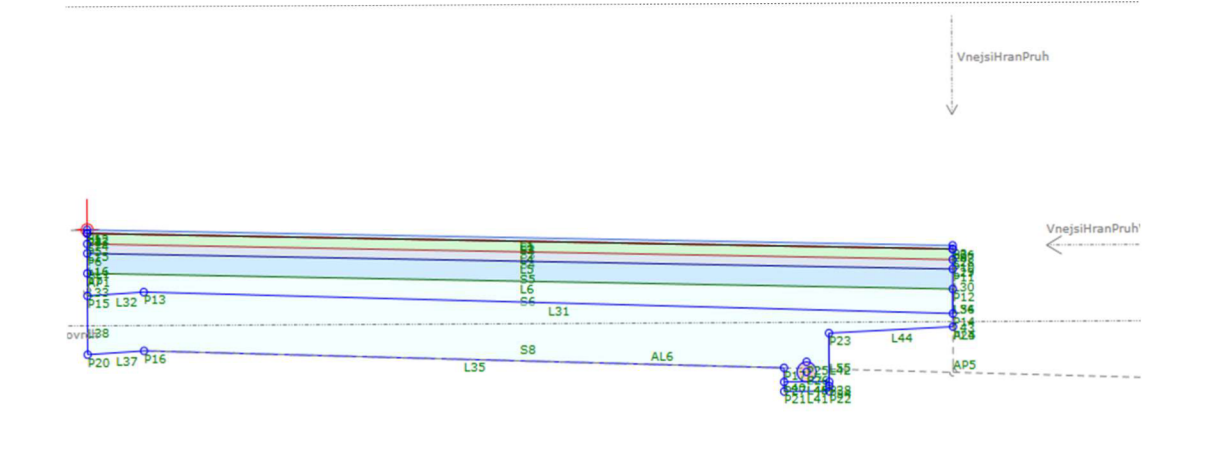

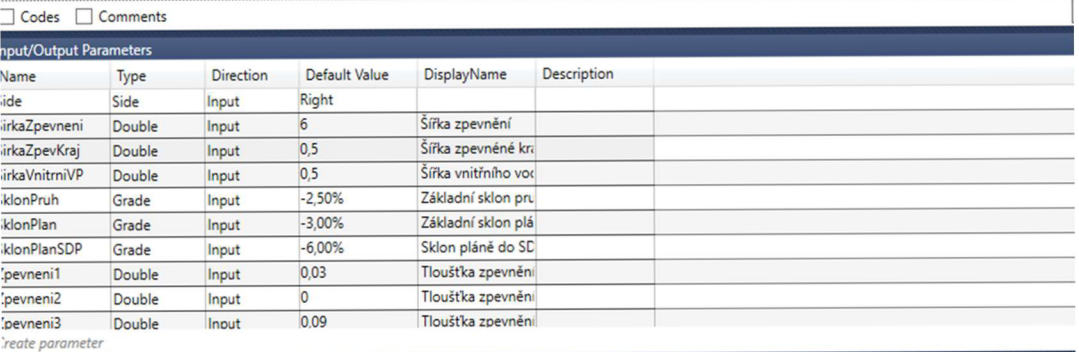

packet Settings\_Input/Output Parameters\_Target Parameters\_ Superelevation\_Cant\_Event Viewer\_\_\_\_\_\_\_\_\_<br>Obrázok 8: Podzostava pre jazdný pás, na kraji šedé šípky ukazujú aktívne cieľovanie

**šírky a výšky okraju vozovky [Autor]** 

#### **SO 107 Rekonstrukce tramvajové trati Tomkovo nám.**

Tento objekt pozostáva s dvojkoľajnej trate s nezvýšeným telesom s osovou vzdialenosťou minimálne 3m, uloženie na železobetónové panely DZP, z dôvodu vibrácii a hlučnosti sú navrhnuté pryžové pásy a antivibračná rohož. Pri tomto objekte bolo potrebné vytvoriť podzostavu, ktorá by presne reprezentovala priečny rez električkovej trati v intraviláne, všetky asfaltové vrstvy ako aj zastávku, ktorá sa nachádza približne v polovici riešeného úseku. Pre porovnanie vzorový priečny rez z dokumentácie a rez vytvorený v SAC, s možnosťou zmeny osovej a výškovej vzdialenosti koľají.

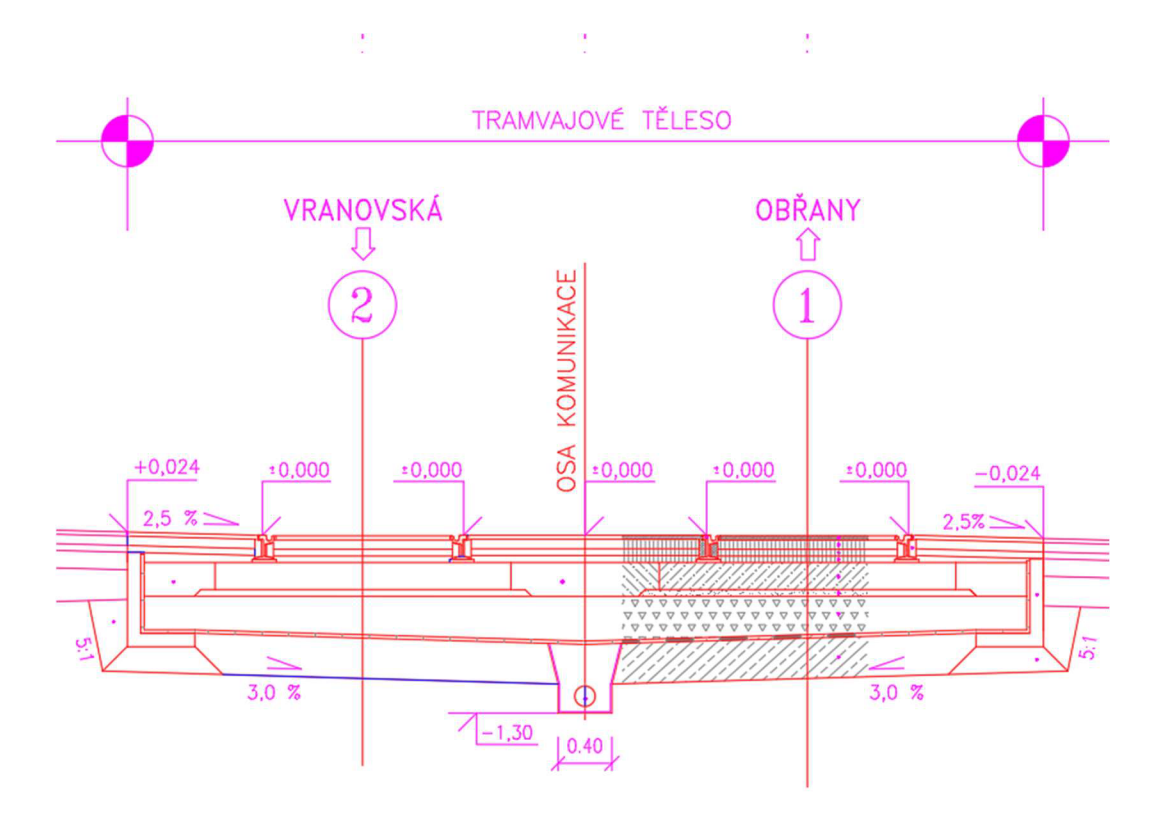

**Obrázok 9: Schematické zobrazenie priečneho rezu električkovej trate bez zastávky, z dokumentácie PDPS** 

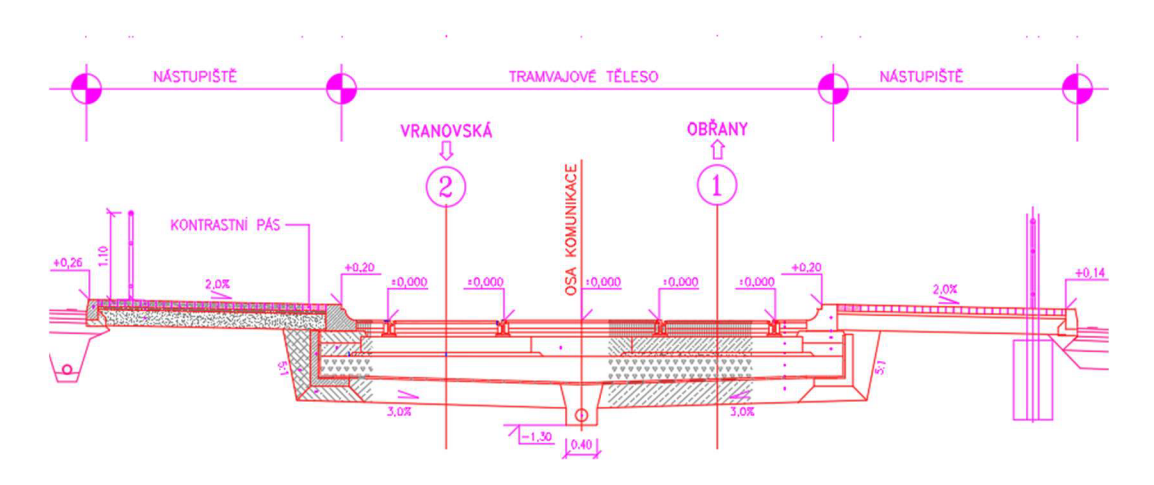

**Obrázok 10: Schematické zobrazenie priečneho rezu električkovej trate v mieste zastávky, z dokumentácie PDPS** 

Ako je možné vidieť jedná sa o pomerne zložitý rez, ktorý bolo nutné vytvoriť pre toto konkrétne riešenie. V prípade priestoru zastávky bol problém ešte zložitejší a bolo nutné rozšíriť podzostavu o nástupište. Okrem toho sa menil aj druh obrubníku, kde je priamo v priestore zastávky od koľají Kaselský, ale v rampách a priľahlom chodníku je klasický chodníkový obrubník. Naviac miesta, kde dochádzalo prechodu jedného a druhého typu, boli na oboch stranách odlišné, a preto bolo nutné pokryť možnosti s riešeniami jedna strana Kaselský a druhá chodníkový a naopak, ako je možné vidieť na obrázku. Fialový úsek (medzi priamkami obr. 13) predstavuje obojstranný Kasselský obrubník s nástupišťom po oboch stranách, oranžové úseky (medzi oranžovou priamkou a červenou) základný električkový pás bez nástupišťa, ružové úsek predstavujú prístup k nástupištiam kde sa nachádza klasický cestný obrubník a znížený obrubník [obr. 12]. Špeciálny prípad predstavuje nevyfarbená časť osy [obr. 13], kde sa nachádza na jednej strane Kasselský a na druhej strane cestný obrubník, nakoľko nástupištia nezačínajú symetricky v rovnakom staničení [obr. 10 a 11].

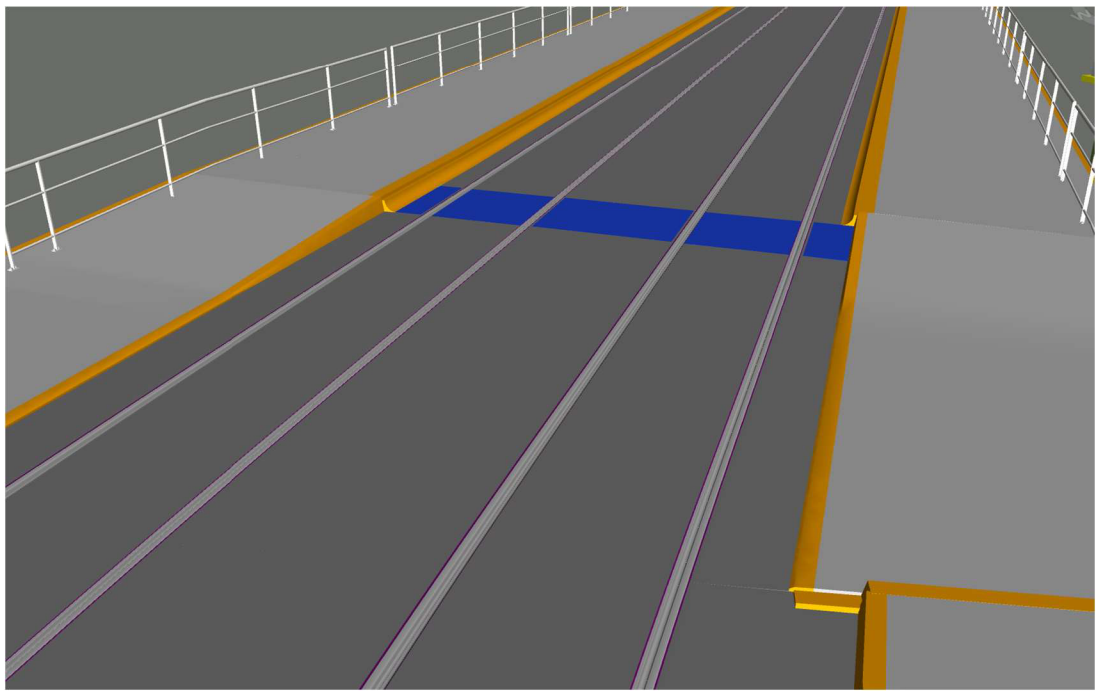

**Obrázok 11: Ukážka z modelu, vidieť, že každá strana zastávky začína v inom staničení [Autor]** 

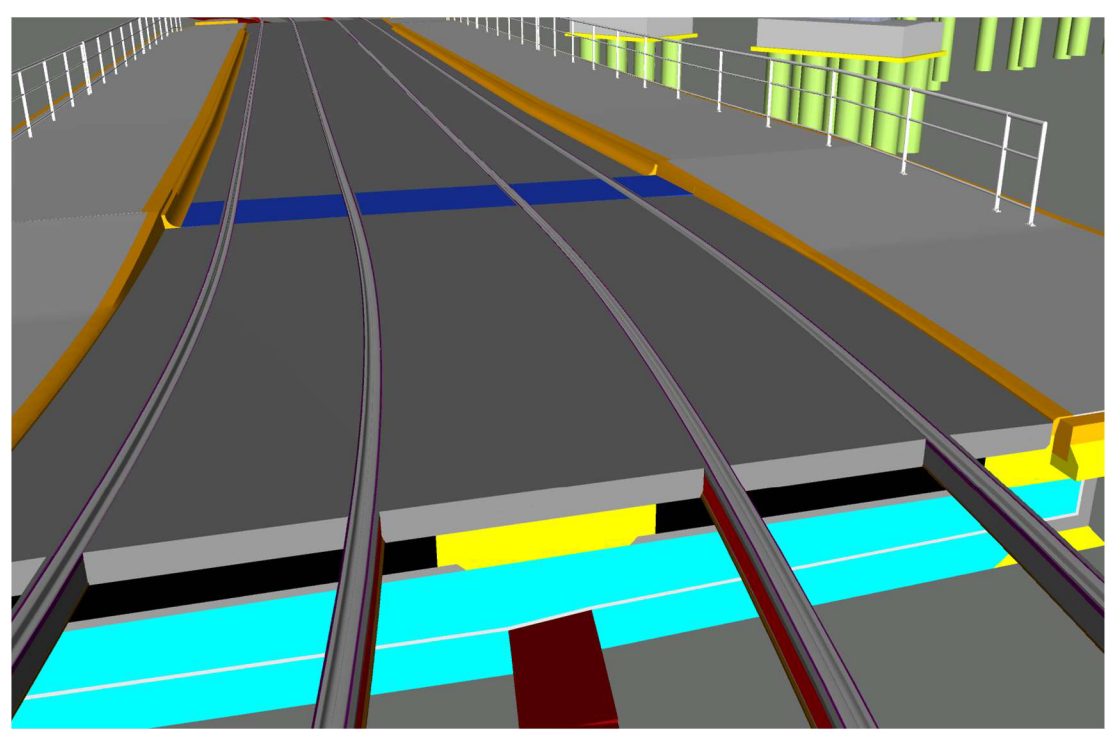

**Obrázok 12: Ukážka z modelu z druhej strany zastávky, kde je vidieť rovnaký detail ako na obr.10 [Autor]** 

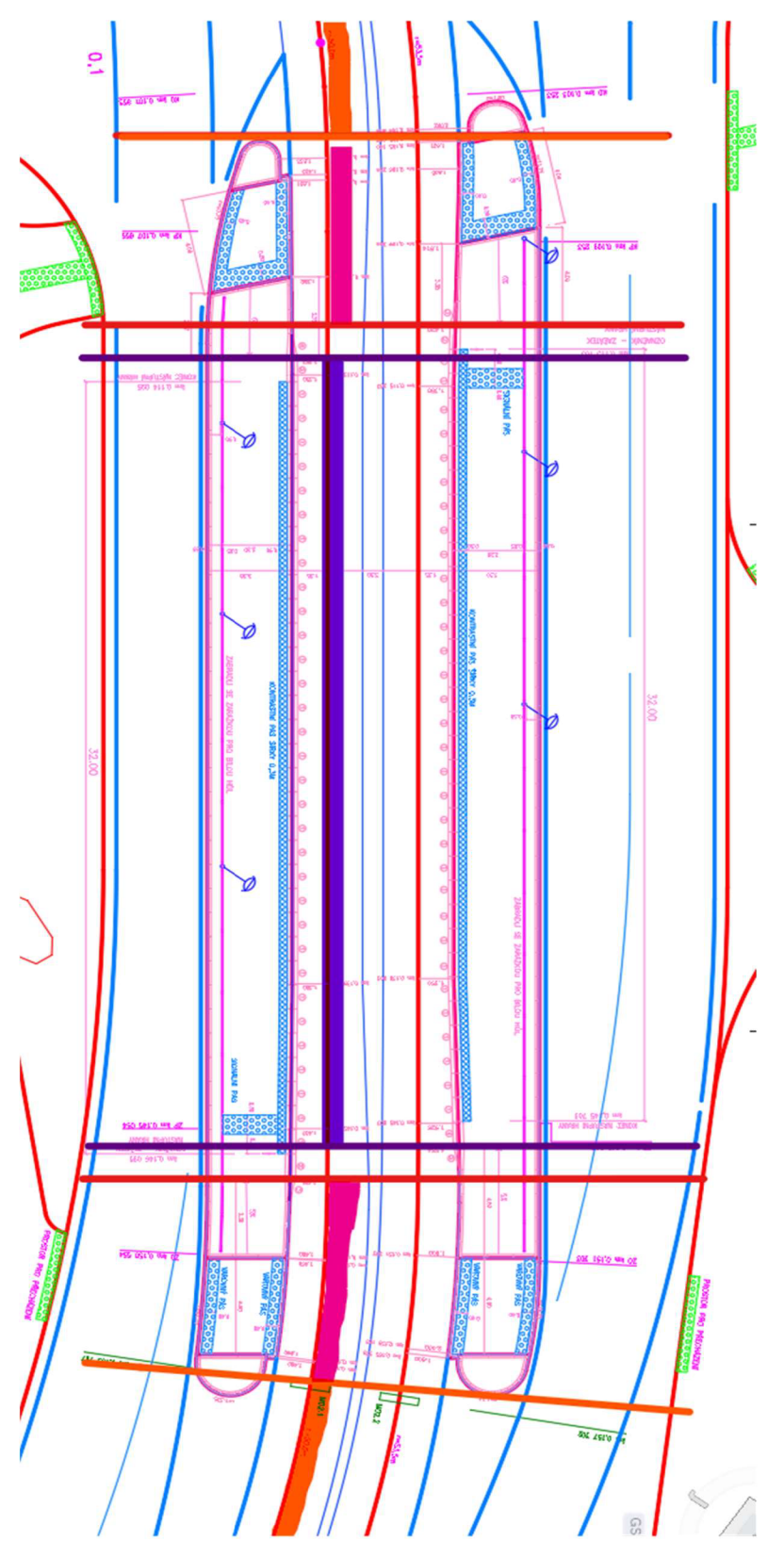

**Obrázok 13: Situácia zobrazujúca časti koridoru, kde musia byť rozdielne podzostavy z dokumentácie PDPS [úpravy Autor]** 

To spôsobuje, že vzniknutý koridor je rozčlenený, ale zhotovená podzostava dokáže reagovať na zníženie obruby v mieste prechodu pre chodcov a nebolo nutné v tomto prípade koridor nijako dálej členiť. Vzniknutá podzostava je už pomerne veľká, obsahuje samotnú trať a chodníky/nástupištia po bokoch, preto samotná koľajnica aj s pryžovými pásmi a asf, zálievkami bola tvorená zvlášť, a už sa len pripojila do šablóny rezu. Všetky použité podzostavy sú ukázané v prílohe A.

#### **SO 100.1 Hlavní trasa VMO km 0,000 - 0,680**

Hlavná trasa bola modelovaná od začiatku úseku po mostný objekt cez rieku Svitavu. Súčasťou hlavnej trasy sú aj oporné steny, SO 208, SO 209, SO 210, SO 211 a SO 212, ako aj protihlukové steny SO 701 -704 a verejné osvetlenie SO 412 pozdĺž modelovaného úseku. Prvá časť úseku medzi Husovickým tunelom a mostami cez Tomkovo námestie sa dá rozdeliť na 2 hlavné časti, a to na úsek v miernom násype, ktorý viac menej kopíruje pôvodnú trasu, a druhú časť, ktorá prechádza do oporných stien SO 207 a SO 208.

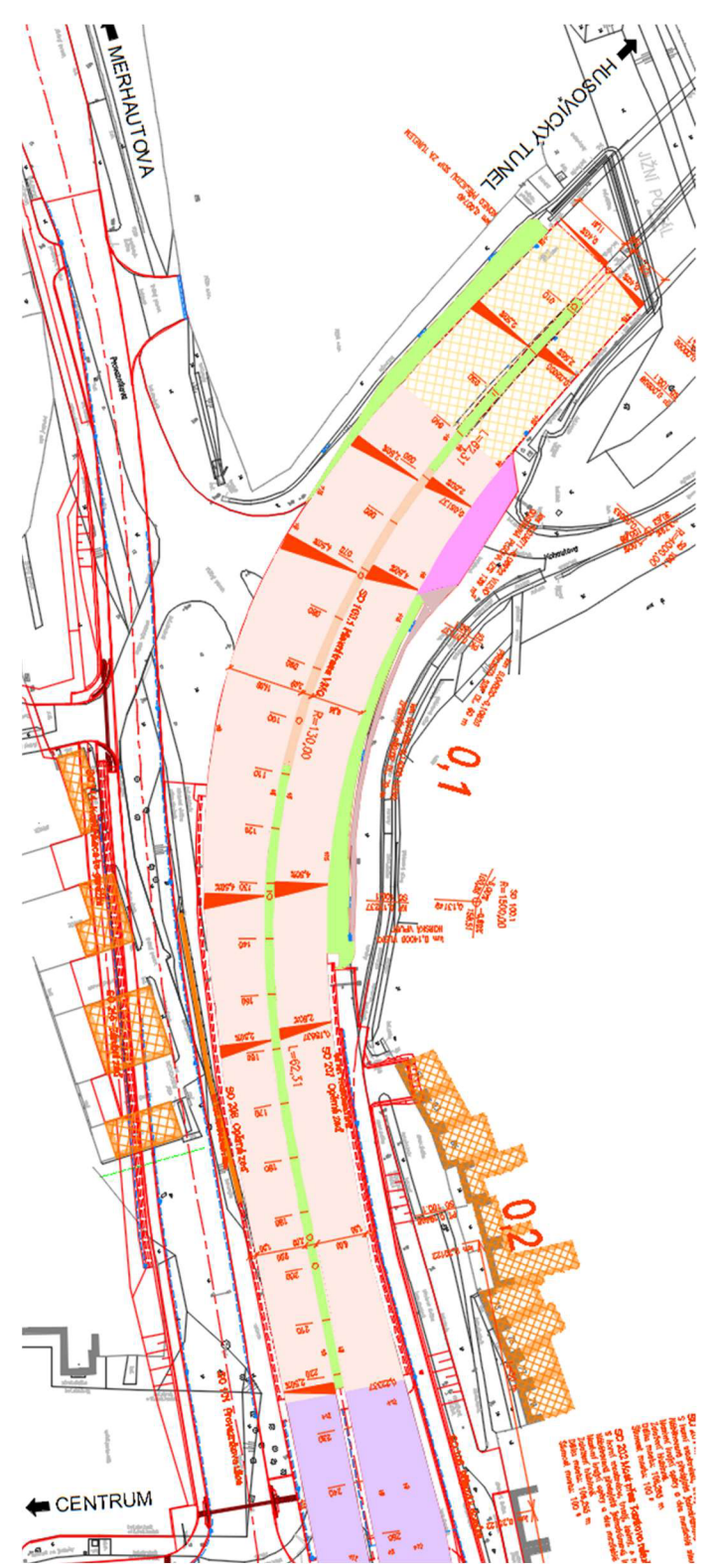

Obrázok 14: Situácia zobrazujúca hlavnú trasu SO 100.1 v úseku medzi Husovickým tune-<br>lom a Tomkovým námestím, z dokumentácie PDPS

Bolo nutné, aby sa stredový deliaci pás menil; nachádzajú sa tu dva druhy jeden, ktorý počíta so zvodidlami na oboch stranách a vozovkovými vrstvami zhodnými s jazdnými pruhmi, a druhý typ, keď je SDP prejazdný a nachádza sa na ňom zvodidlo Varioguard MUF a odvodňovací žľab. V oboch prípadoch je osa trasy vedená v strede SDP a jednotlivé šírky sú upravované pomocou kriviek. Na SDP sa naviazali jazdné pruhy, ktoré taktiež menili vonkajšiu šírku a výšku podľa 3D kriviek.

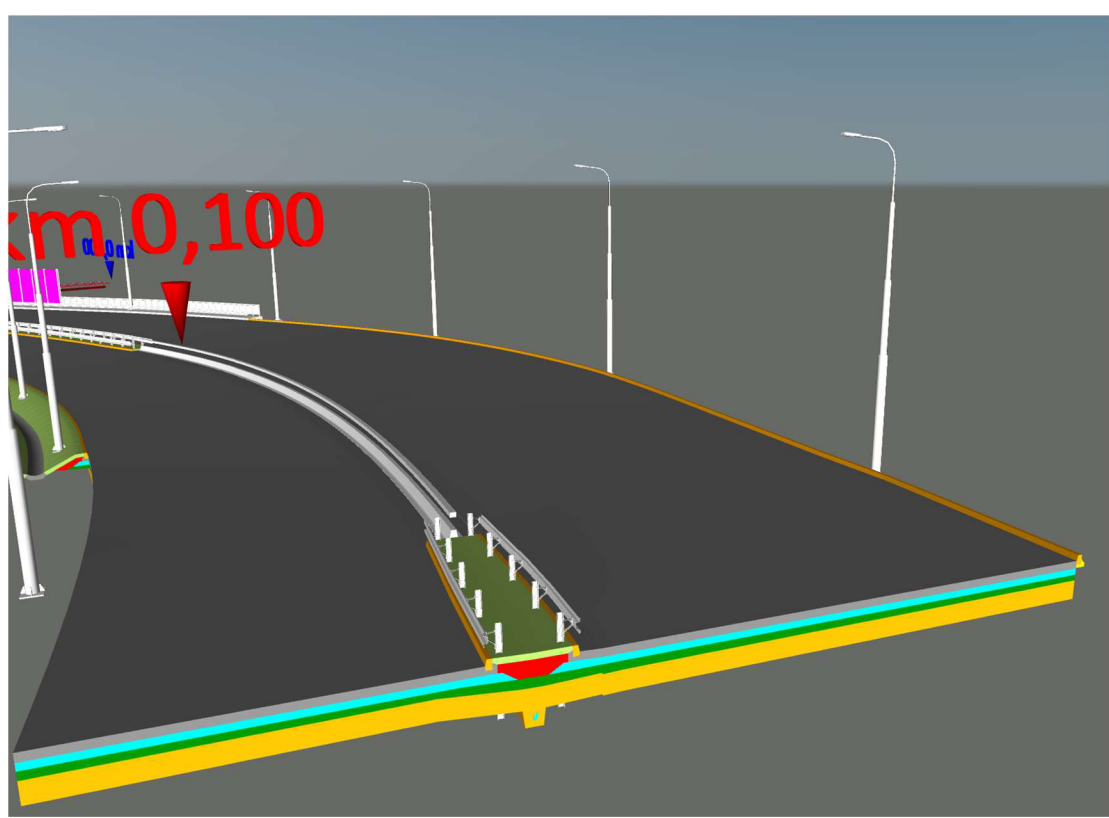

**Obrázok 15: Začiatok staničenia, vidieť "klasický" SDP a časť s Varioguard [Autor]** 

Následne podľa situačného výkresu bola podzostava zakončená obrubníkom, spevneným priekopom alebo opornou stenou. Pri priekope bolo nutné zabezpečiť premenlivú hĺbku ako aj vzdialenosť od okraja vozovky, a pri opornej stene zase meniacu sa výšku nie podľa terénu, ale podľa 3D krivky, pretože stena mala rôzne výškové úrovne.

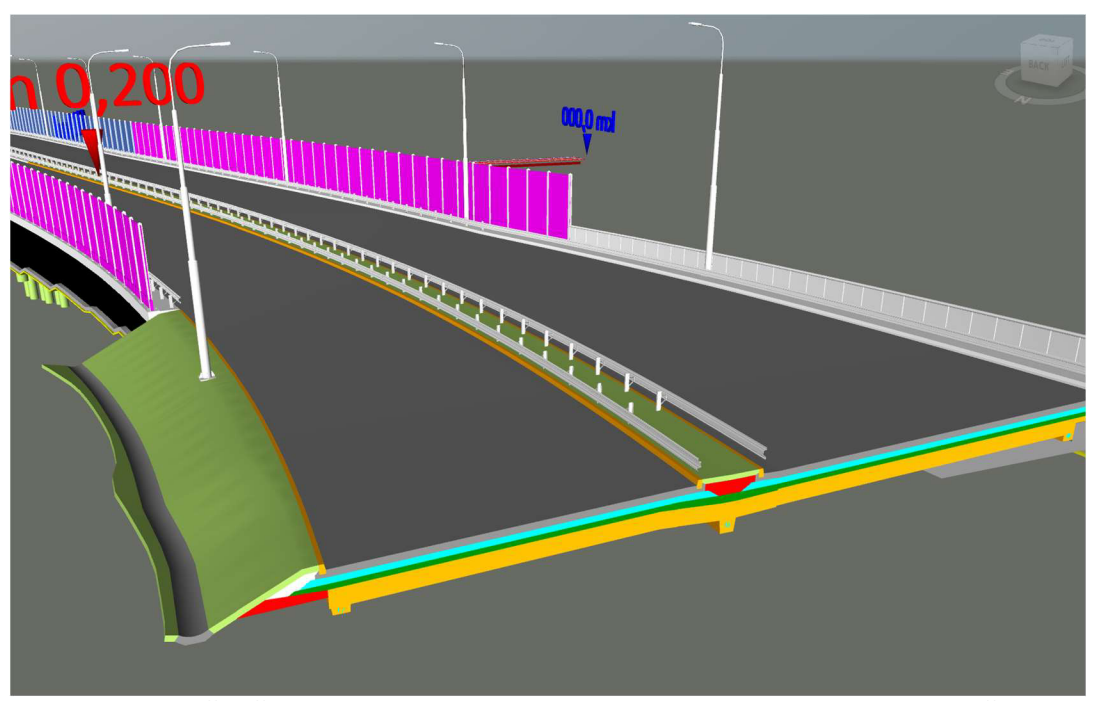

**Obrázok 16: Ukážka časti v ktorom sa nachádza priekop, pruhy a SDP, potom v staničení nasledujú oporné steny [Autor]** 

Ostatné opakujúce sa prvky v pravidelných rozostupoch, ako stĺpiky zvodidiel, protihlukových stien a verejného osvetlenia boli rozprestreté ako vymodelované bloky podľa kriviek vytvorených z koridoru pomocou príkazu pole. Rezy je možné vidieť na obrázku dole.

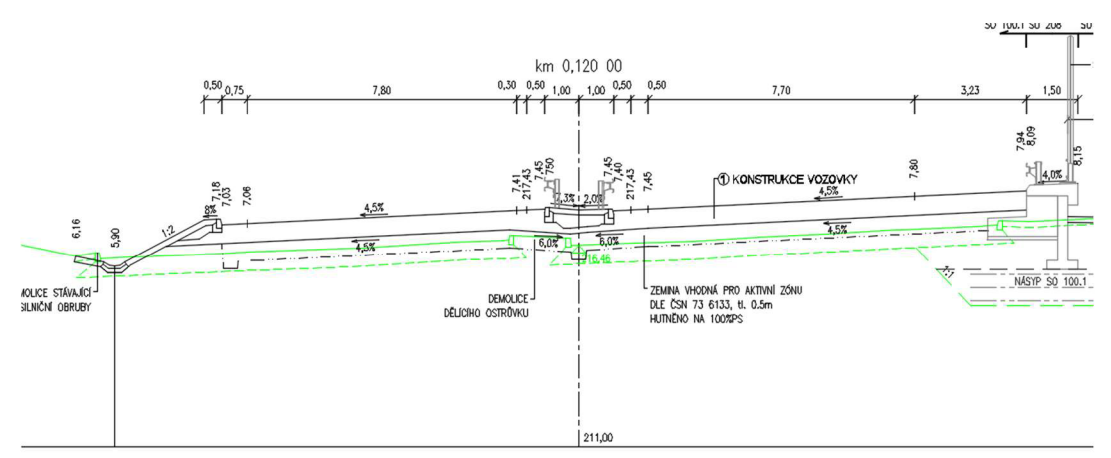

**Obrázok 17: Priečny rez zobrazujúci násyp s odvodňovacím prvkom na jednej strane a opornú stenu na druhej, z dokumentácie PDPS** 

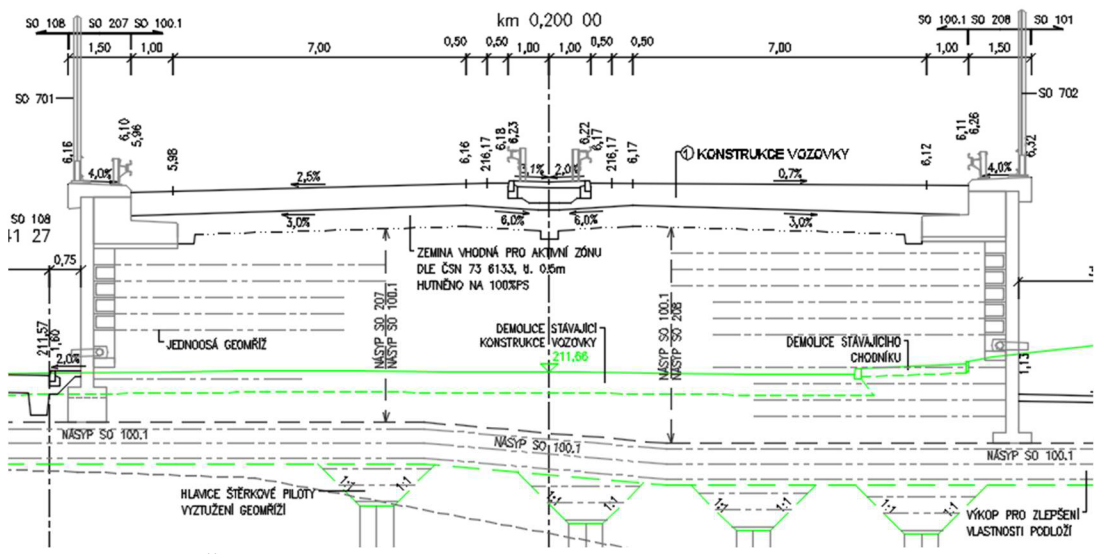

**Obrázok 18: Priečny rez zobrazujúci oporné steny SO 207 a 208 po stranách z dokumentácie PDPS** 

V druhej časti hlavnej trasy SO 100.1 medzi mostom cez Tomkovo námestie a mostom cez rieku Svitava sa už len opakujú podzostavy použité predtým. Priestor napojenia rámp je vymodelovaný tak, že je vynechaná časť pre pripojenie koridoru, ktorý by vznikol modelovaním rámp, ktoré ale neboli súčasťou diplomovej práce. Pri opornej stene SO 211, bola šírka rímsy upravená oproti ostatným oporným stenám z 1,5 m na 2,75 m, tak aby reprezentovala objekt ako je možné vidieť na obrázku. Všetky podzostavy použité pri tvorbe je taktiež možno vidieť v prílohe A.

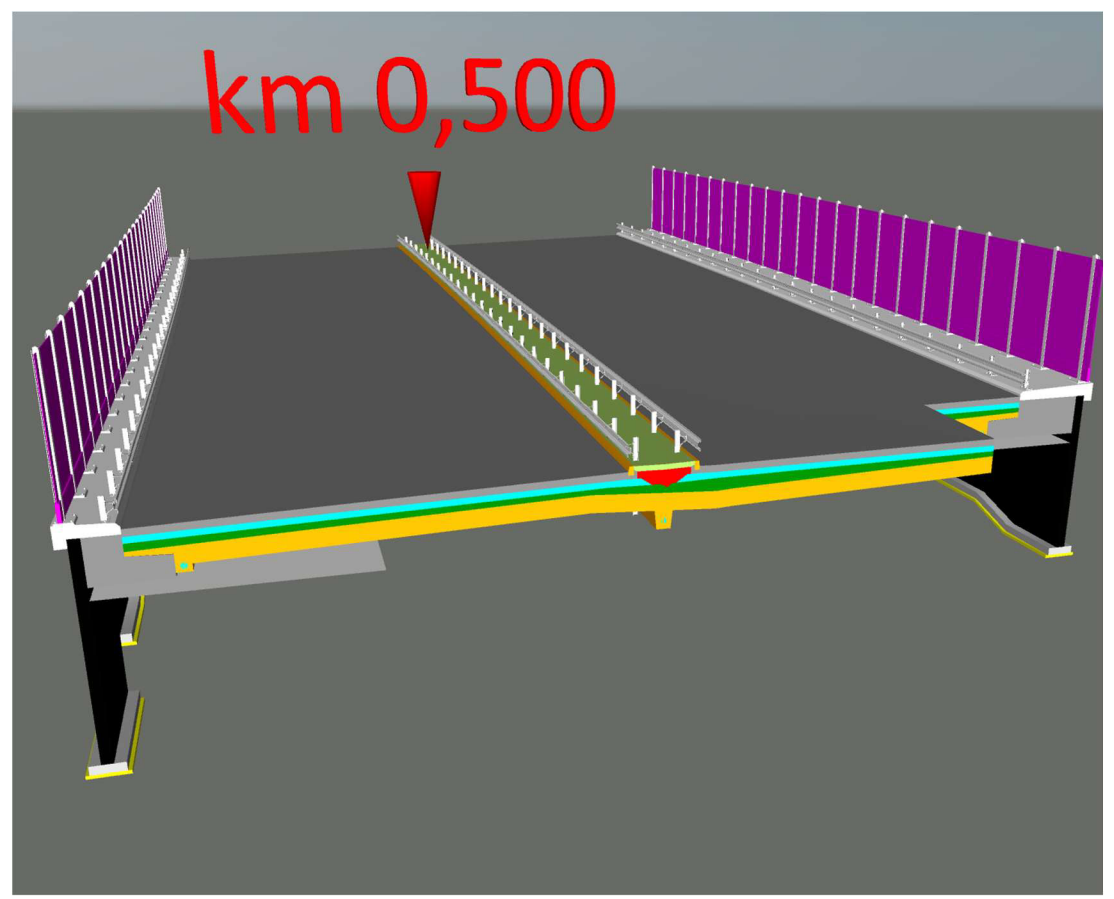

**Obrázok 19: Ukážka miesta, kde sa nachádzajú na oboch stranách oporné steny, na pravo je vidieť rozšírenie rímsy [Autor]** 

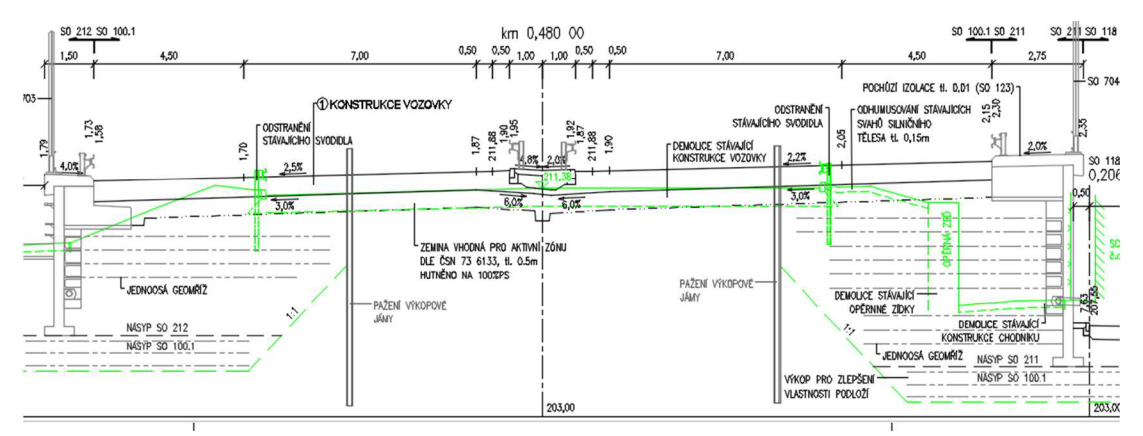

**Obrázok 20: Priečny rez zobrazujúci opornú stenu SO 212 a rozšírenú rímsu SO 211, z dokumentácie PDPS** 

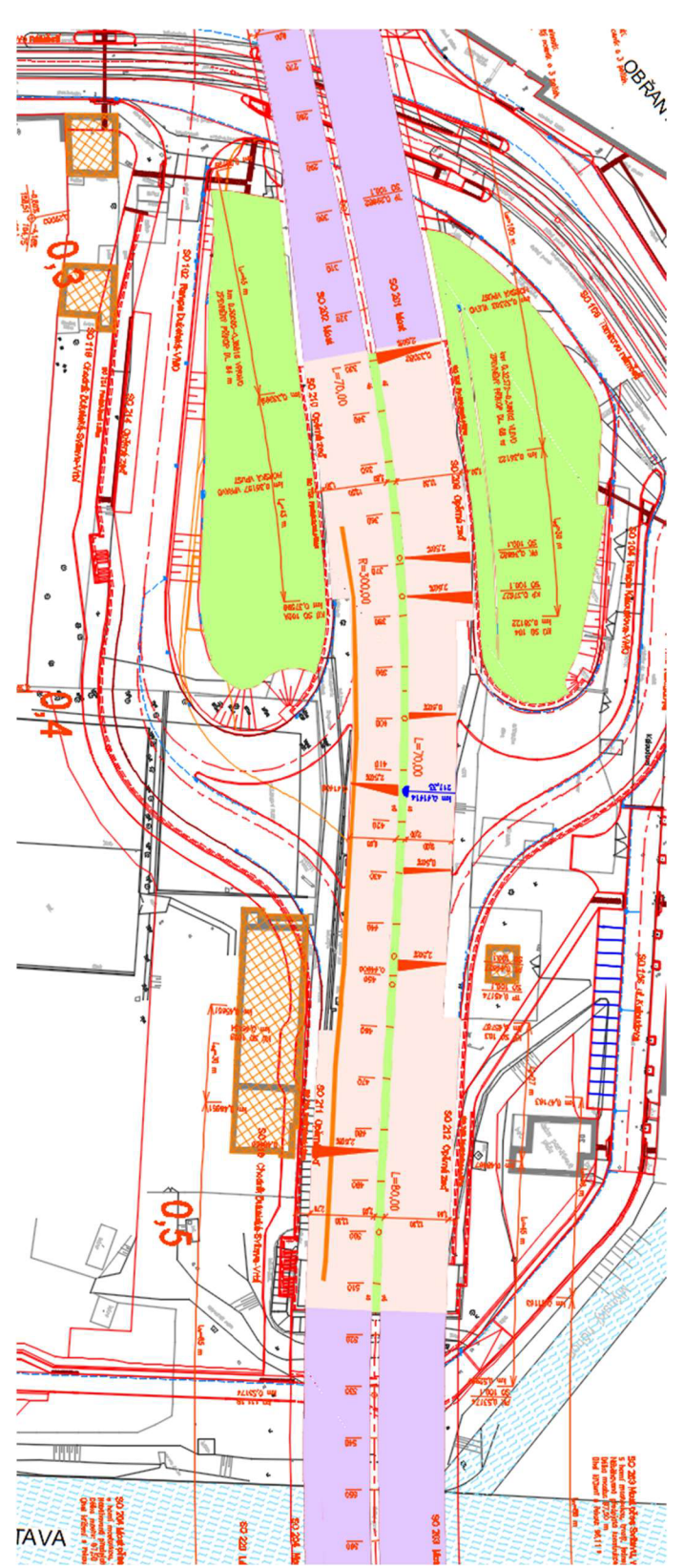

TAVA<br> **ENERGIA DE CONTRA DE CONTRA DE CONTRA DE CONTRA DE CONTRA DE CONTRA DE CONTRA DE CONTRA DE CONTRA DE CONTRA DE<br>
SE CONSEQUENCIA DE CONTRA DE CONTRA DE CONTRA DE CONTRA DE CONTRA DE CONTRA DE CONTRA DE CONTRA DE CONT** 

#### **SO 201 a SO 202 Most cez Tomkovo nám. - km 0,200-0,327**

Modelované boli aj oba mosty SO 201 a SO 202 taktiež s pomocou podzostáv vytvorených v SAC. V tomto prípade bola mostovka spolu s vozovkovými vrstvami tvorená zvlášť a následne sa už len pripojili rímsy a protihluková stena. Bolo potrebné zaistiť, aby sa menila výška mostovky ale zároveň aj jej šírka, pretože sa na moste 201 nachádza aj připojovací pruh a na 202 odbočovací pruh, a teda aby sa aj vozovka správne rozšírila. Prvky, ako sú napr. stĺpiky zvodidiel alebo PHS sú rovnako, ako v zbytku trasy SO 100.1, rozložené po krivke aby zodpovedali skutočnej polohe a taktiež boli tvorené ako bloky.

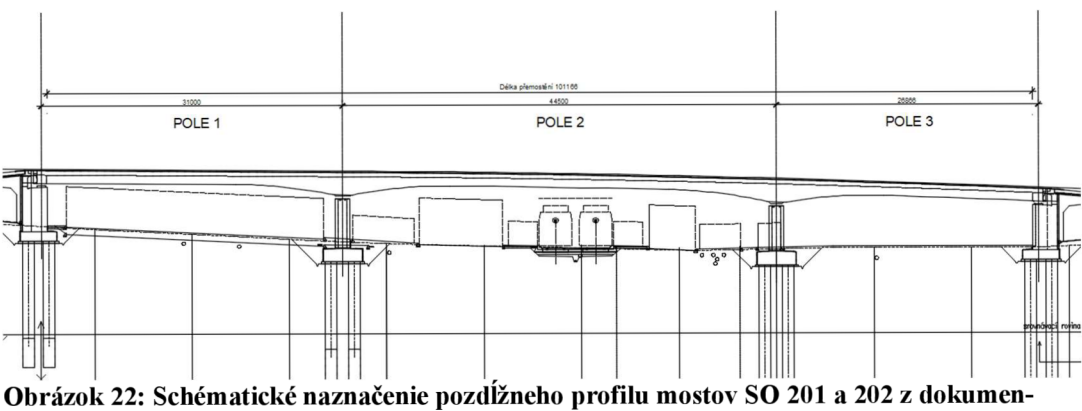

**tácie PDPS [úpravy Autor]** 

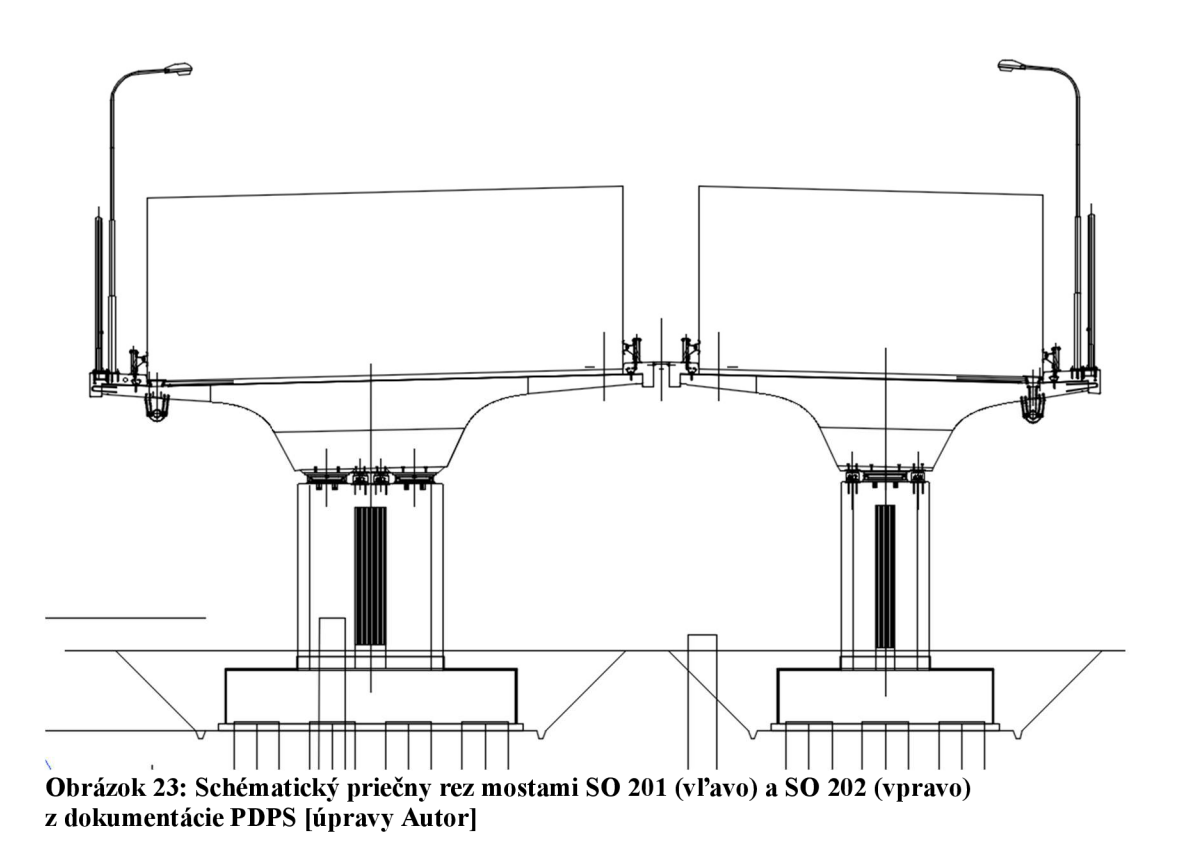

Bolo nutné domodelovať špecifické tvary podpier a oporných stien. Pilótové založenie vychádzalo tiež z dokumentácie PDPS. Prvky mostu boli modelované ručne, a kedže sa nejednalo o veľký objem prác, nebol použitý Autodesk Revit, ale len 3D modelovacie nástroje v Civile ako súčasť Autocadu. Odvodnenie nebolo modelované, nakoľko by bolo ťažké zobraziť reálny návrh. Naopak, detailne boli vymodelované ložiská mostu ako aj mostné závery a detaily je možné vidieť aj na obrázkoch nižšie. Tak ako pri SO 100.1 boli vytvorené bloky pre stĺpiky PHS a zvodidlá, ktoré boli rozprestreté po krivke. Tento postup bol zvolený aj pri tvorbe verejného osvetlenia, ale tam už bolo nutné rozložiť bloky VO ručne.

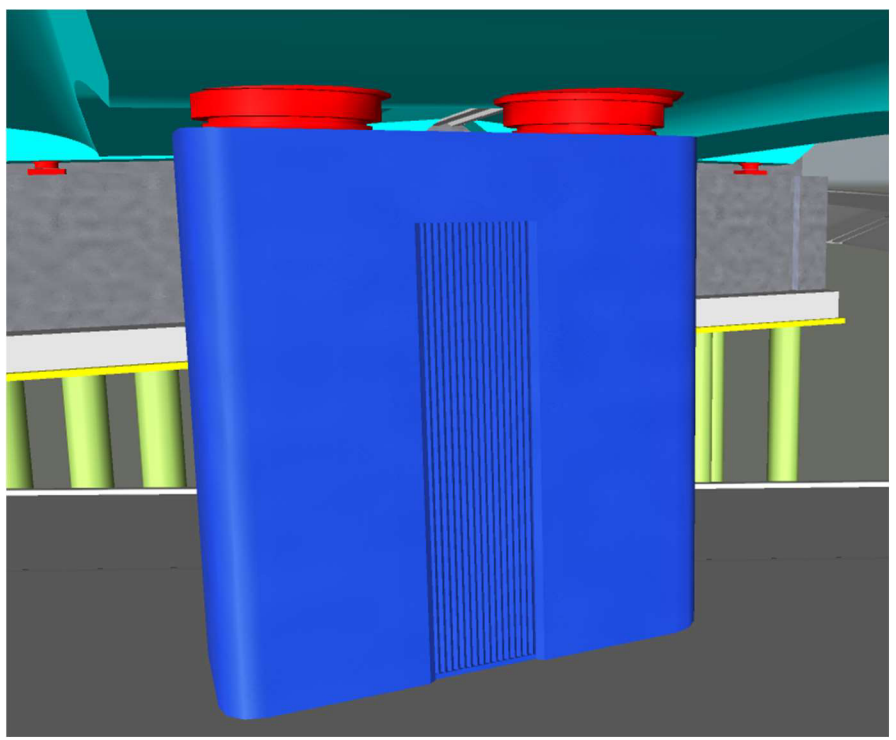

Obrázok 24: Detail modelu podpory s ložiskami [Autor]

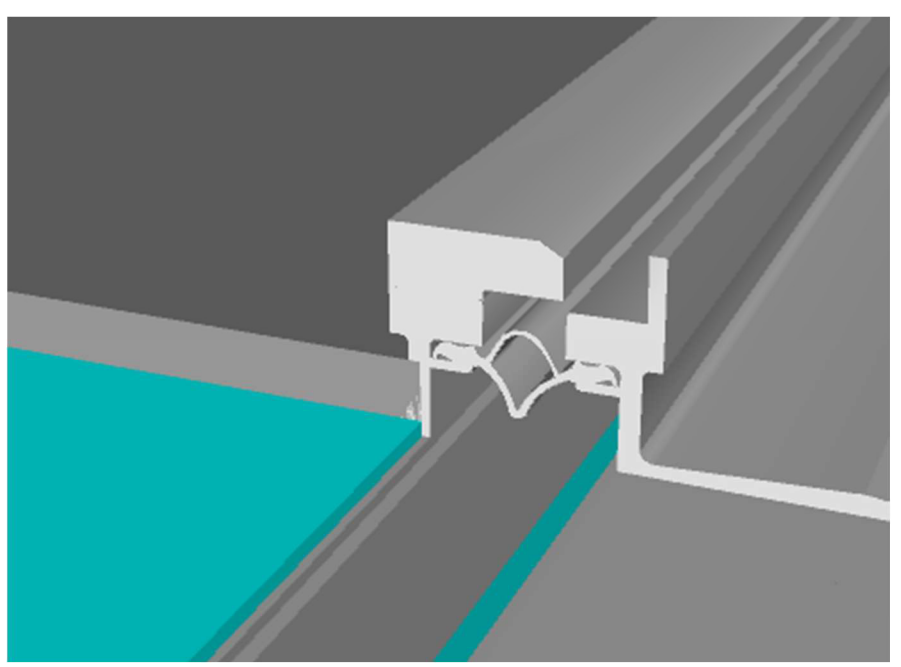

**Obrázok 25: Detail modelu mostného záveru [Autor]** 

#### **8.4 Tvorba dátového modelu**

K tvorbe dátového modelu bola využitá nadstavbová aplikácia BIM Feeder, ktorá umožňuje do výkresu Civil 3D hromadne a efektívne doplniť popisné dáta podľa štandardu SFDI. Boli zvažované aj iné možnosti, avšak kŕmenie dát ručne prišlo ako neefektívne, a prípadné kŕmenie cez jednu veľkú Excel tabuľku ako nie prehľadné v porovnaní s tým, ako je to vyriešené v BIM Feedri. Podprogram Dynamo (ako súčasť Civilu 3D) nebol zvažovaný, nakoľko nebolo nutné jeho využitie počas tvorby modelu, kde je výhoda v parametrickom modelovaní. Jeho aplikácia na kŕmenie dátami by bola zložitá. Nakoniec bol BIM Feeder využitý aj pre možnosť tvorby šikmého rezu modelom. Kvôli automatizácii využíva základné dáta Autocadu ako objem, plochy, staničenie a pod. Pre rozdelenie skupín elementov využíva jednotlivé kódy z podzostáv exportovaného Civil koridoru. [3] Ako už názov napovedá jedná sa o akúsi krmičku dátami pre vymodelované prvky koridoru podľa daného štandardu a je možné využiť cestný alebo železničný štandard, prípadne obohatený o nové položky alebo úplne vlastný. Bol využívaný Silničný štandard SFDI (len pre niektoré prvky bol nutný železničný), ktorý obsahuje skupiny vlastností pre stupeň dokumentácie PDPS, maximálny možný v čase tvorby modelu.

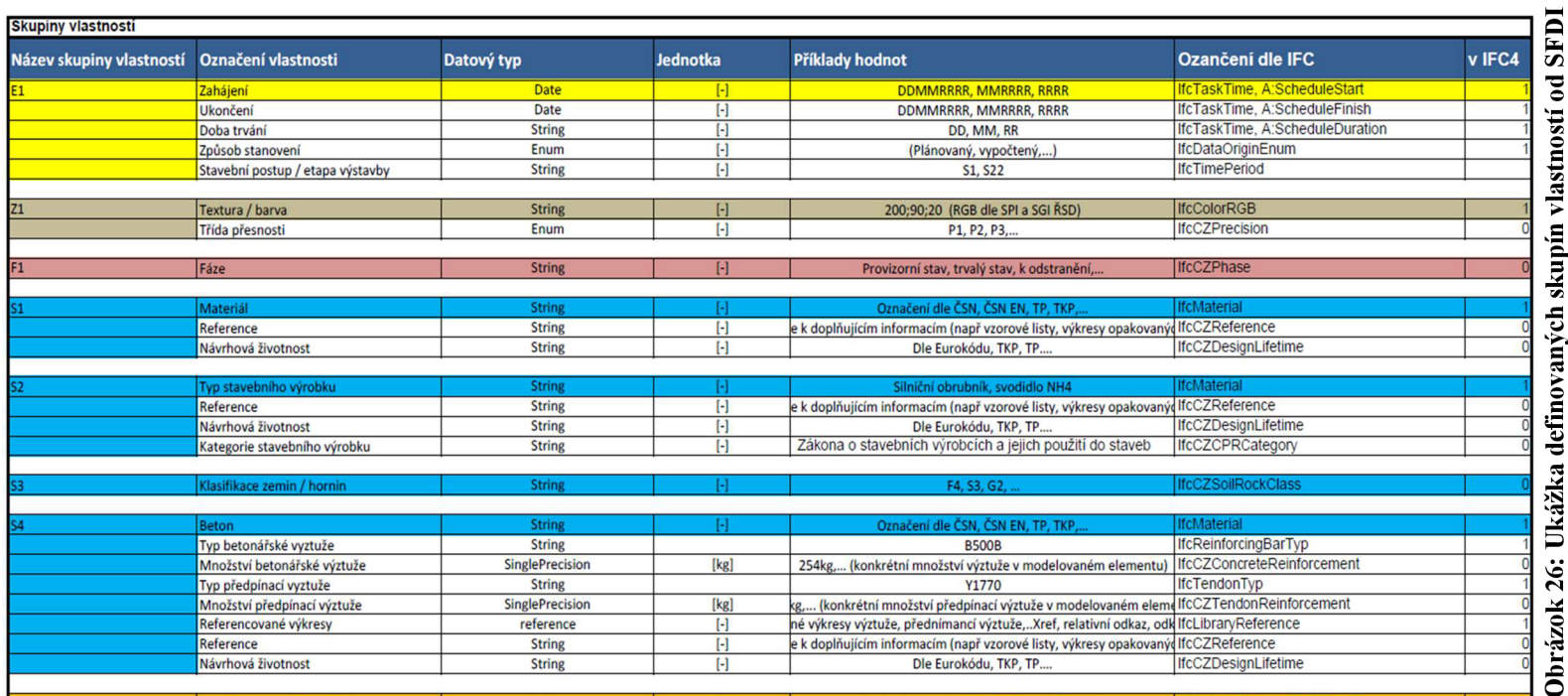

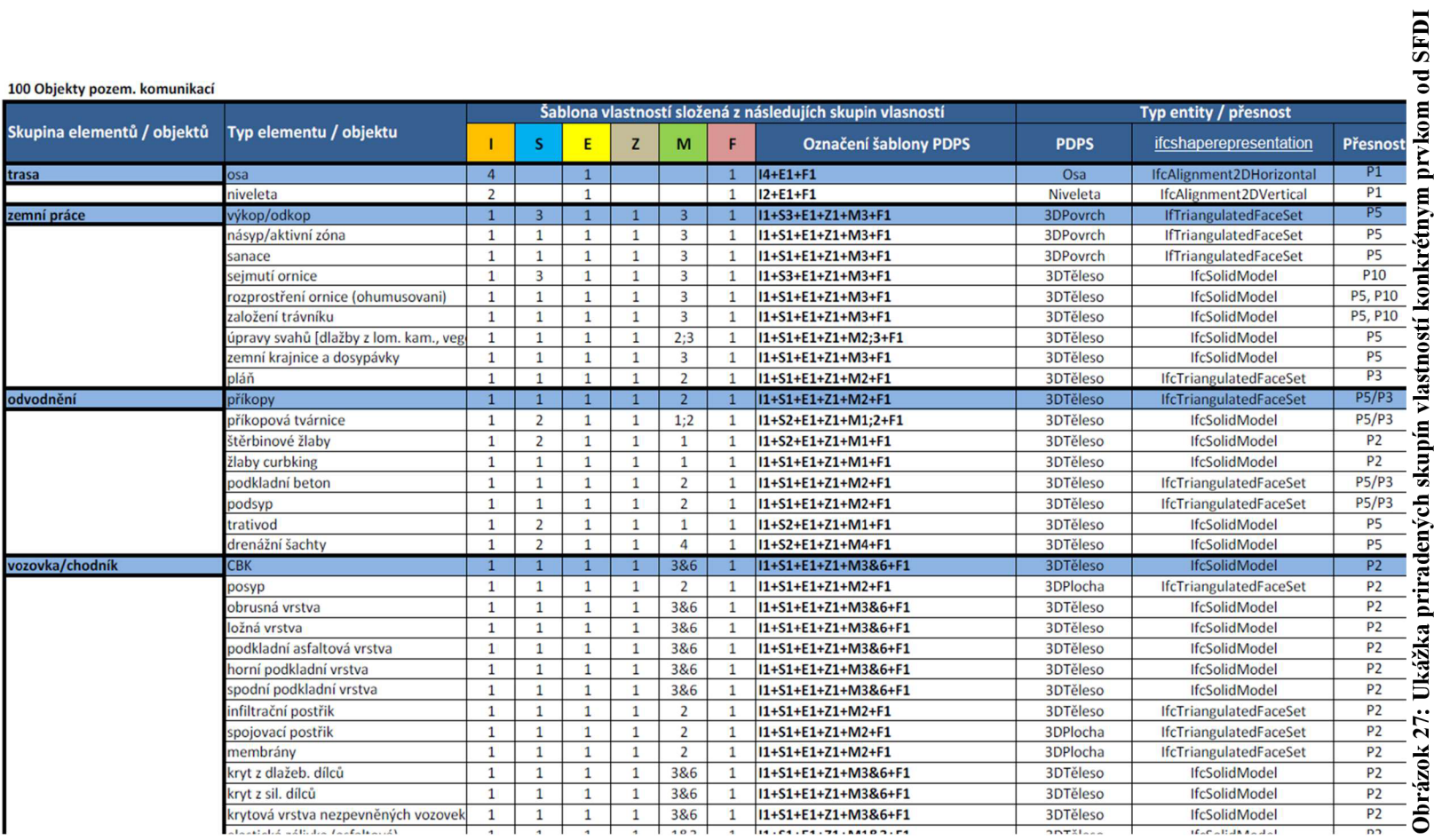

 $\overline{41}$ 

BIM Feeder pracuje s jednotlivými úsekmi koridoru a kódmi, ktoré bolo treba vhodne a prehľadne zvoliť, aby bolo možné dáta k rôznym prvkom priradiť. Ako vyzerá prostredie BIM Feederu a kŕmenie dátami je možné vidieť na obrázku. Každý úsek koridoru však treba vyplniť dátami zvlášť, čo je na škodu pri opakujúcich sa prvkoch. Bolo by vhodné umožniť pridať dáta všetkým prvkom s rovnakým kódom, pretože pri veľmi členitom koridore treba dáta opakovane vyplniť mnohokrát (a tieto dáta sa na trase opakovali). Preto je vhodné koridor vytvoriť tak, aby v ňom bolo čo najmenej úsekov.

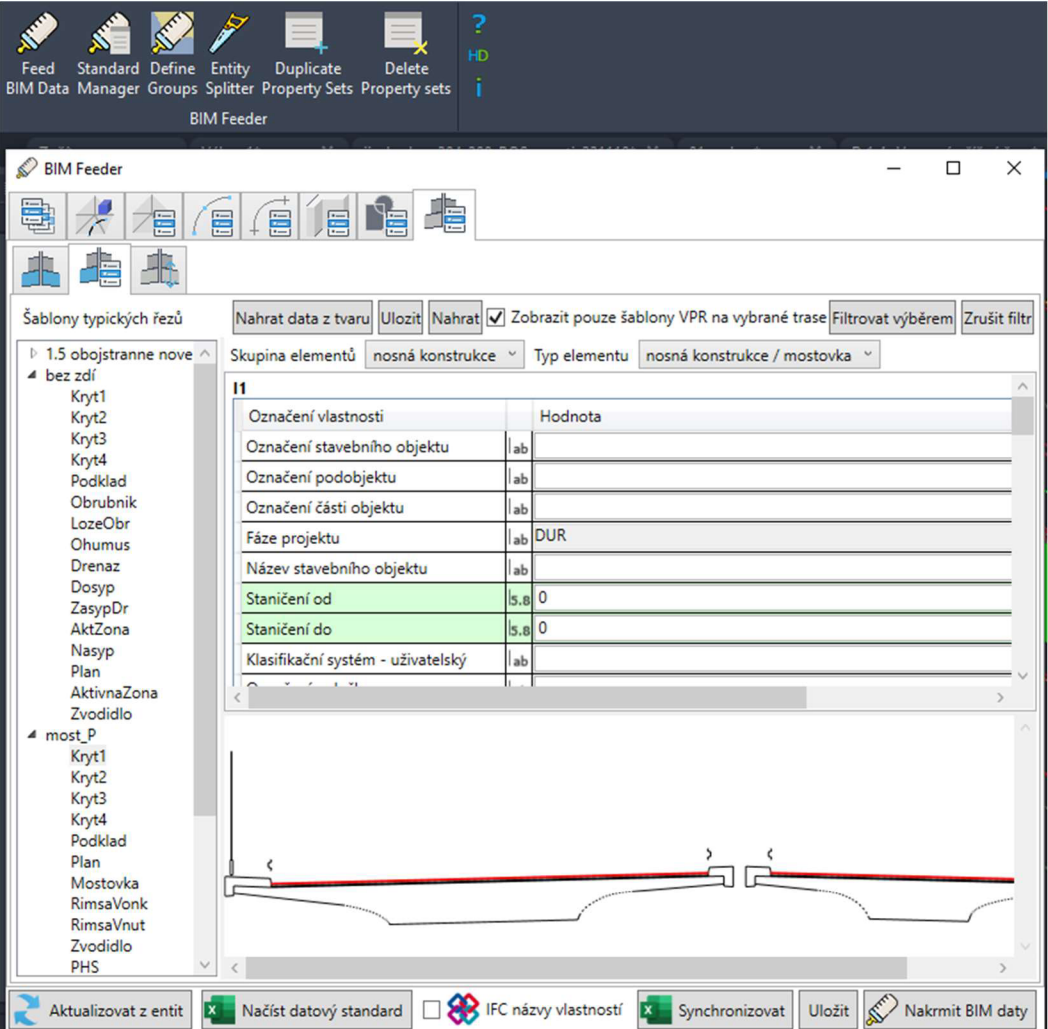

**Obrázok 28: Ukážka prostredia BIM Feederu, vľavo úseky koridoru a kódy, vpravo už konkrétne vlastnosti a dole náhľad priečneho rezu [Autor]** 

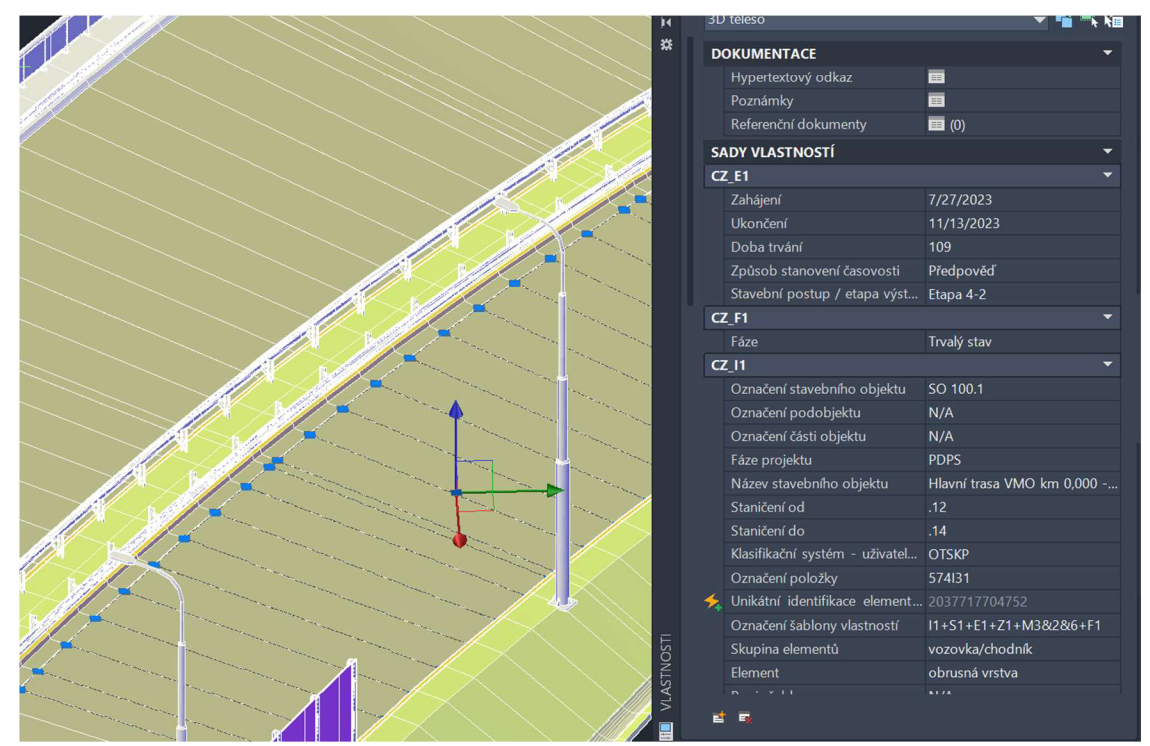

**Obrázok 29: Ukážka už nakŕmeného modelu so cestným štandardom [Autor]** 

V prostredí je možné vidieť jednotlivé úseky koridoru a kódy, ktoré sa v danom úseku nachádzajú. Zelené položky sú tie, ktoré sa vypĺňajú automaticky a BIM Feeder si ich preberá priamo z 3D telies. Okrem kŕmenia telies vymodelovaných z koridoru, je tu možnosť pridať popisné informácie aj po jednotlivých hladinách, čo sa hodí pre domodelované prvky, ktoré neboli tvorené s pomocou koridoru. Medzi dálšie užitočné funkcie tejto aplikácie patrí rez entít. Táto funkcia bola využitá pri tvorbe SO 107, kde je zastávka ukončená šikmo na os električkovej trate. Výsledné telesá z koridoru bolo potrebné v tomto prípade vytvoriť dlhšie zo strany od šírej trate, taktiež predĺžiť danú časť zastávky a následne prebytočné časti telies odrezať za pomoci BIM Feederu, nakoľko Civil 3D túto funkciu vôbec nemá a nepodporuje. Tento postup bolo potrebné použiť na oboch stranách zastávky. Pre niektoré prvky bolo potrebné využiť železničný štandard, ktorý je samostatný a na to nebol BIM Feeder nachystaný, preto muselo prebehnúť kŕmenie zvlášť. Na obrázku je možné vidieť šikmý rez koridorom spolu s časťou nakŕmeného telesa železničným štandardom.

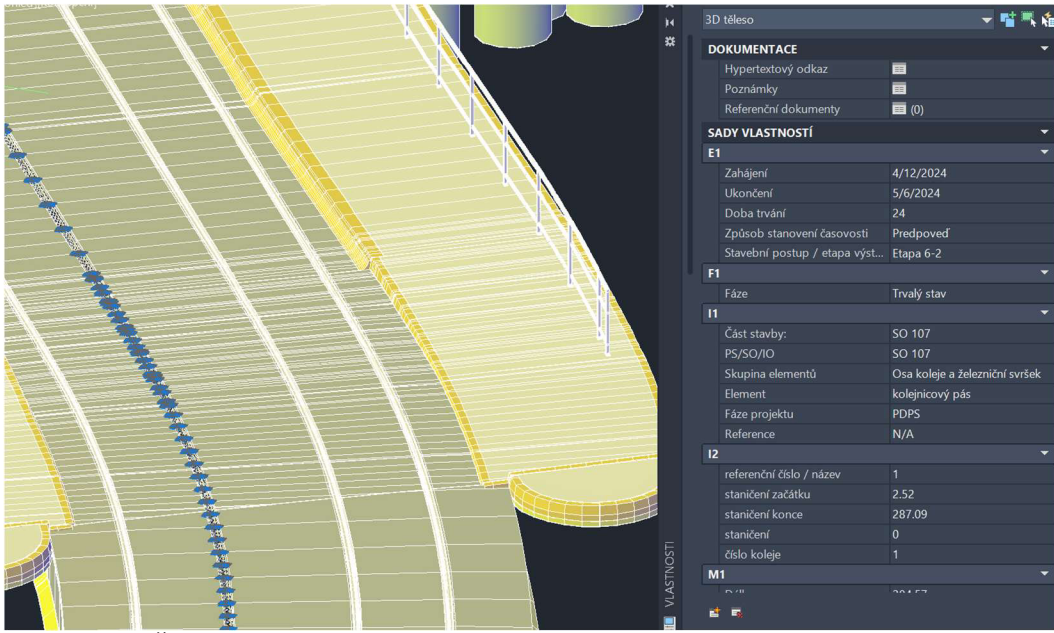

**Obrázok 30: Šikmý rez koridorom a využitý železničný štandard pre električkovú koľaj [Autor]** 

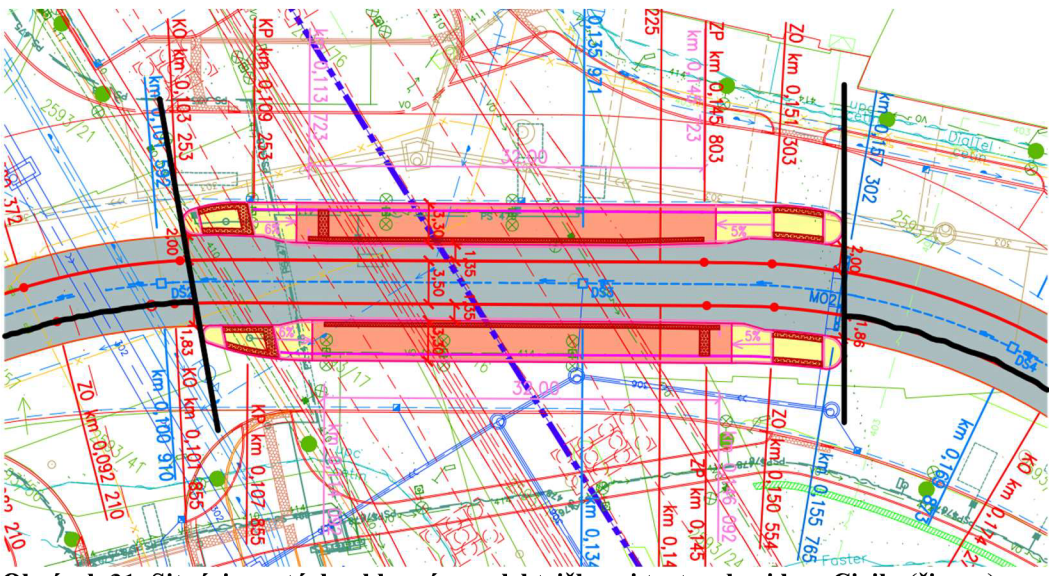

**Obrázok 31: Situácia zastávky, hlavná osa električkovej trate v koridore Civilu (čierna) a priamka naznačujúca začiatok zastávky nie sú v pravom uhle, z dokumentácie PDPS [úpravy Autor]** 

#### **8.5 5D simulácia výstavy**

Simuálcia 5D, je okrem už vytvoreného 3D modelu obohateného o dáta, prepojenie s rozpočtom stavby a harmonogramom výstavby. Tým vznikne jasný celkový priebeh výstavby s viditeľnou prestavanosťou a cenou, čo je vhodné pre investora na overenie rozpočtu a harmonogramu a prípadné úpravy postupu výstavby. Simulácia výstavby bola tvorená za pomoci softwaru Navisworks. Cieľom bolo otestovať možnosť prepojenia harmonogramu a rozpočtu s modelom pre výstavbu mostných objektov SO 201 a SO 202 cez Tomkovo námestie. V samotnom programe sa už len vytvára simulácia a neslúži na modelovanie, pričom je potrebné mať správne rozdelené objekty do skupín, tak aby sa dalo s nimi pracovať. Ako je možné vidieť na obrázku, pre pilóty je vytvorená skupina založenie a tej sa priradíčasový interval ako aj cena z harmonogramu. Pokiaľ existuje presnejší harmonogram je samozrejme možné spresňovať 5D simuláciu rozdelením na menšie celky, prípadne až na jednotlivé pilóty. Výsledné video môže slúžiť pre investora, na ukážku priebehu výstavby, prestavanosti ale aj na zistenie prípadných konfliktov pri výstavbe, až do spracovania celej stavby.

Vstupné hodnoty:

- 1. Harmonogram z dokumentácie PDPS
- 2. Namodelované a nakŕmené telesá
- 3. Rozpočet PDPS

Bolo potrebné vytvoriť skupiny telies tak, aby zodpovedali položke v harmonograme. Nakoľko harmonogram nebol veľmi podrobný a obsahoval veľké položky, toto sa premietlo aj do simulácie. Príkladom je nosná konštrukcia bez podrobností, ktorá sa bude určite robiť po etapách; do budúcnosti by bolo by vhodné, aby boli takéto detaily pripravené na modelovanie alebo rozrezanie telies, aby zodpovedali jednotlivým etapám.

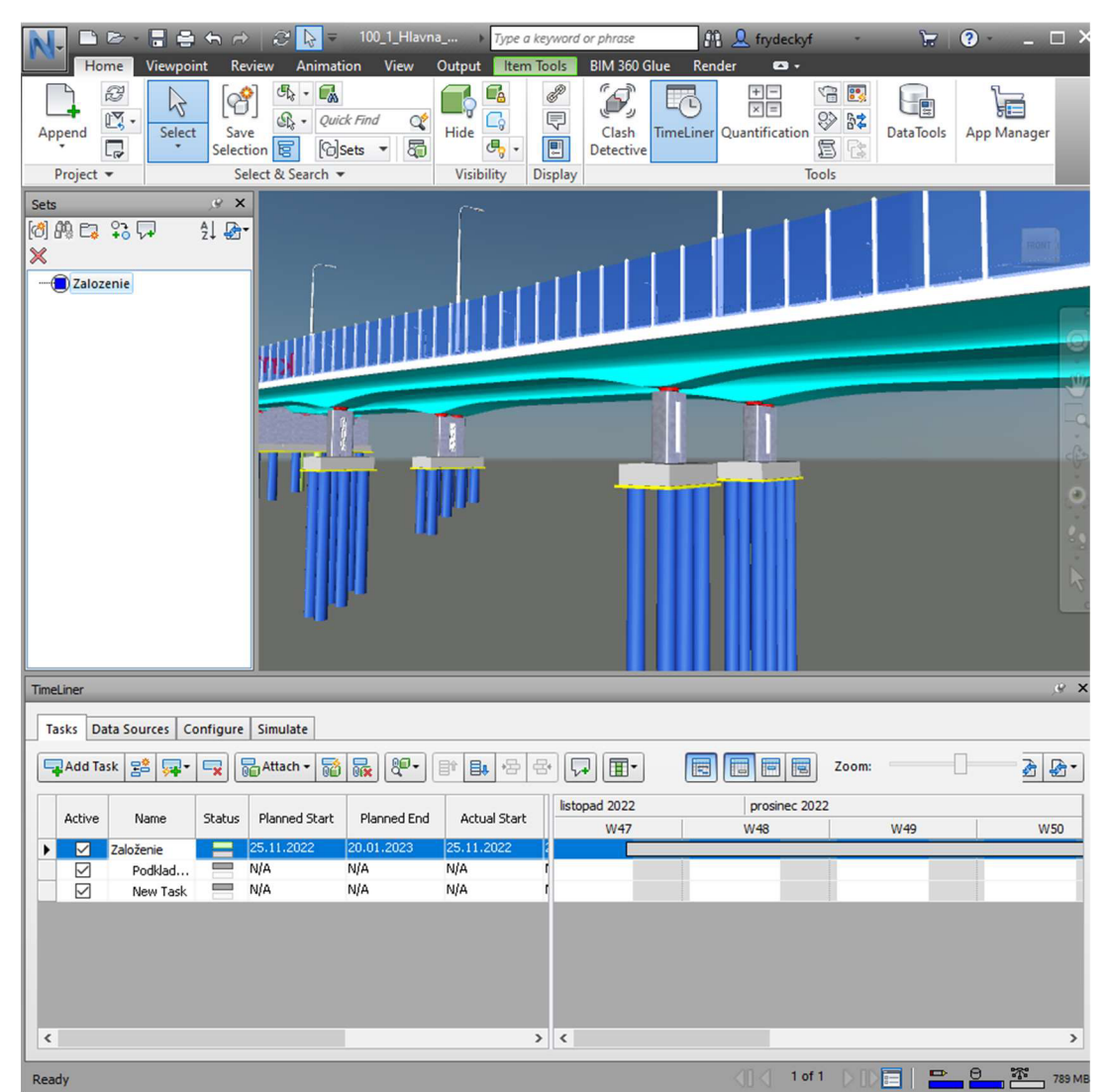

**Obrázok 32: Ukážka práce v programe Navisworks [Autor]** 

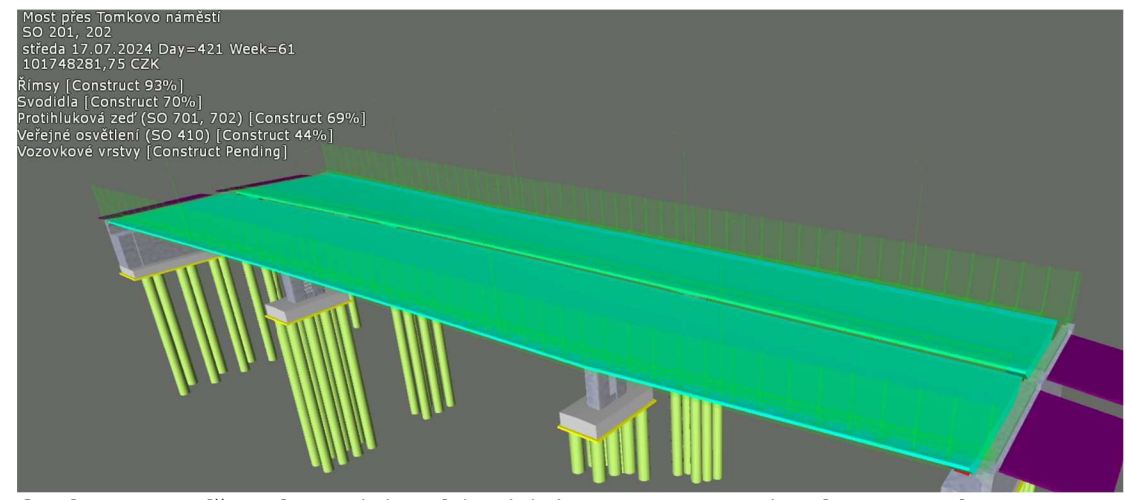

**Obrázok 33: Ukážka výslednej simulácie, vidieť cenu, prestavanoť aktívnych skupín a harmonogram [Autor]** 

### **9 Problémy tvorby modelu**

#### **9.1 Softwarové limity**

Väčšina práce prebiehala v Civil 3D, a preto najviac prácu obmedzovali chýbajúce funkcie práve v tomto programe. Treba si uvedomiť, že sa jedná o software z USA, preto využíva napríklad mnoho podzostáv práve z oblasti Ameriky, ale nie tých, čo sa využívajú v Európskom prostredí. To má za následok, že pokiaľ chceme tento program naplno využívať je potrebné sa naučiť tvoriť vlastné šablóny typických rezov v SAC, a tým si obohatiť priečne rezy, aby zodpovedali Českým štandardom. Podprogram SAC tiež nie je dokonalý a so zväčšujúcim sa objemom dát v podzostave a viac parametrami a rozdeľovačmi bola práca náročnejšia a nie veľmi plynulá. V programe je aj limitované priblíženie, čím je práca s detailmi ťažšia (ako to bolo napríklad pri žliabkovej koľajnici). Ďalším negatívom, ktoré ovplyvňuje prácu so samotným modelom, je fakt, že Civil nevyužíva plný výkon počítača a beží na jednom jadre procesoru, čo znamená, že ani veľmi výkonný počítač nemusí zabezpečí plynulý chod softwaru. Je zarážajúce, že vdnešnej dobe, keď je mnohojadrový procesor štandardom, je stále práca s veľkým modelom, ako bol napríklad tento, tak problematická, čo potom predlžuje samotnú tvorbu modelu, kedže len jednotlivé otáčania modelu trvajú príliš dlho. Problémom bolo aj vytvorenie šikmého rezu koridorom, respektíve jeho šikmé zakončenie. Priamo v Civile tento detail nie je možné vytvoriť, koridor je vždy kolmý na os trasy, z ktorej vzniká, a pritom sa jedná o jednoduchú vec, ktorá by sa hodila aj pri napojení križovatiek a ich súčastí, keby môže vzniknúť stav, že by sa táto funkcionalita využila. Preto pri tvorbe modelu SO 107 prišla vhod funkcia z BIM Feederu, ktorá umožňuje rezať vymodelované telesá koridoru s tým, že zanechá nakŕmené vlastnosti telies. Ďalší problém vznikol pri exporte výsledného modelu z DWG formátu do IFC, nakoľko už nakŕmené bloky dátami sa rozpadli na jednotlivé telesá, ktoré o tieto dáta prišli.

### **9.2 Chýbajúce prvky SFDI**

Dátový štandard pochádzajúci od SFDI je postupne dopĺňaný o vyššie stupne dokumentácie (v čase písania diplomovej práce pribudol stupeň RDS a odporúčané farby prvkov). Avšak nájdu sa aj prvky najmä v intraviláne, ktoré sú veľmi špecifické a s ktorými sa pri tvorbe nepočítalo. Tak tomu bolo pri tvorbe modelu SO 107, kedy sa dalo len ťažko zatriediť antivibračnú rohož v priestore trati ako aj oporný prvok tvaru L po okraji trate a panely, na ktoré sa ukladajú koľaje. V prípade SO 201 a 202 to chýbali v štandarde SFDI prechodové dosky. O tieto prvky bol preto štandard rozšírený, aby bolo možné zatriediť aj problematické prvky stým, že ich skupiny vlastností vychádzali z podobných prvkov. Prvky, o ktoré bol štandard doplnený, je možné vidieť na obrázkoch vyznačené červenou farbou.

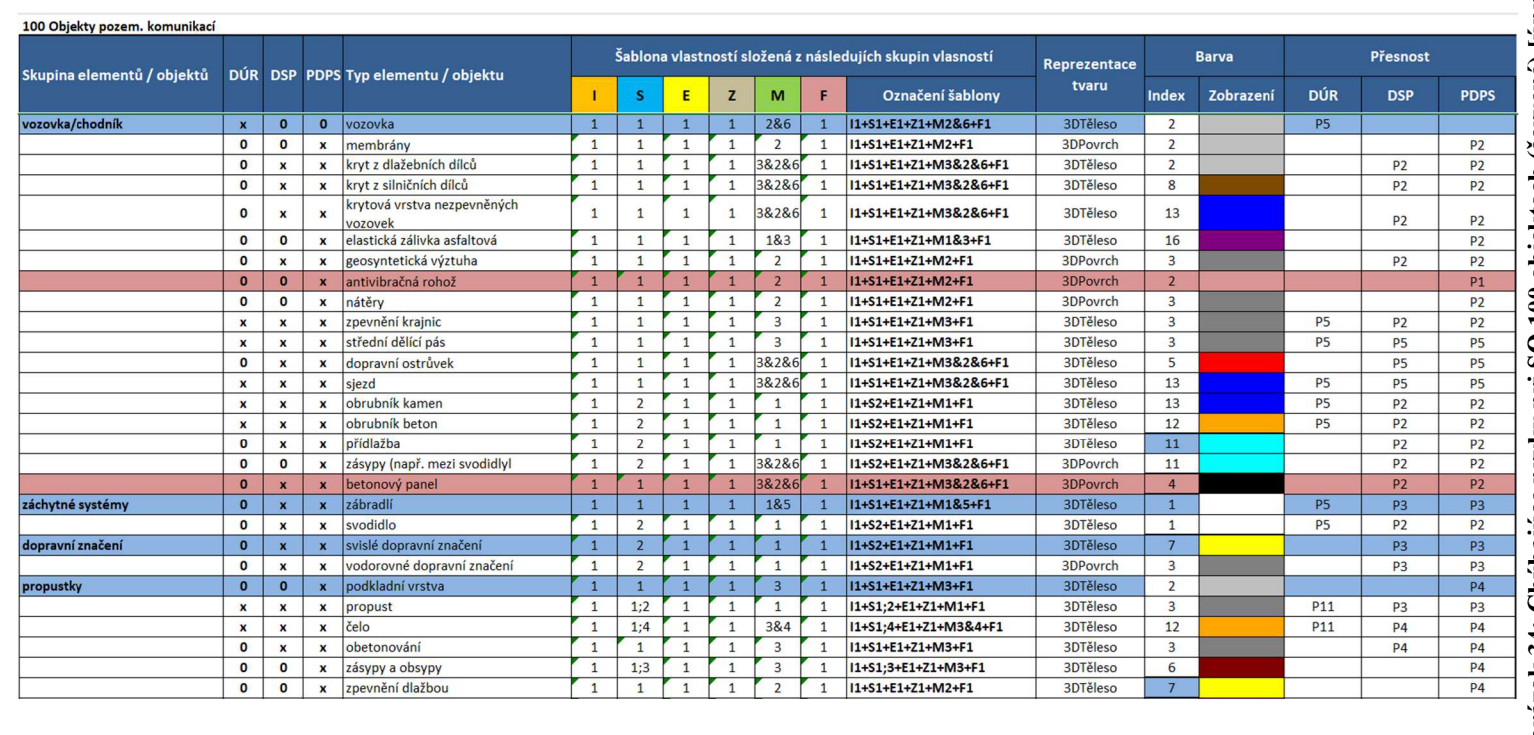

### **c**  *•1}*  **s**  *v t a*  **w J = u c 5 O 1—I**  بو<br>ت  $\sum$ **B.**  *t*  **6**  *v*  **'S**  U **(\*5 -í O**  *•* o

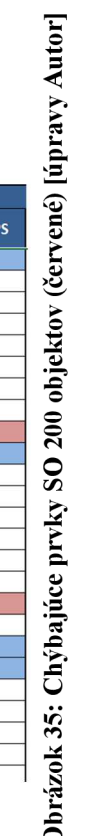

**O** 

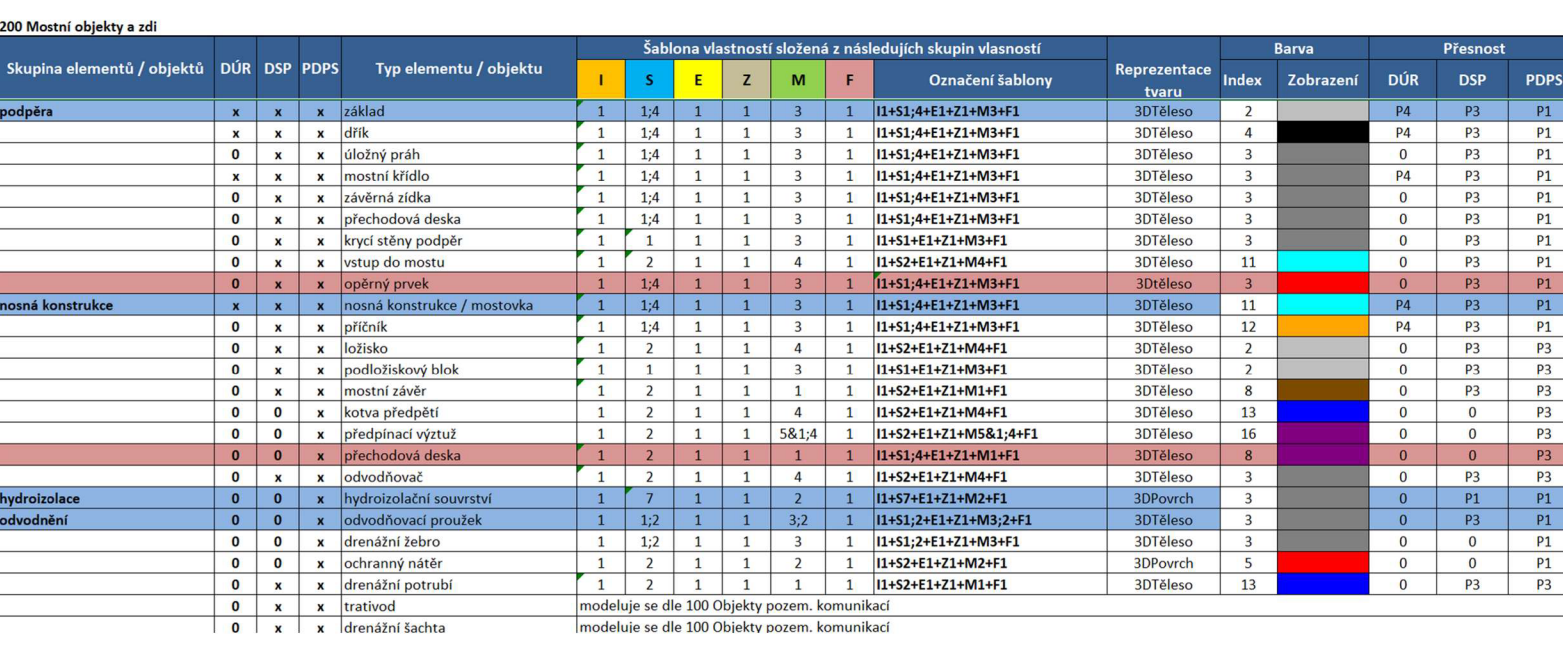

 $\overline{1}$ 

50

### **9.3 Chýbajúci integrovaný nástroj kŕmenia dátami**

Jeden z najväčších problémov pri tvorbe BIM modelu, ktorý chýba priamo v Civile 3D je chýbajúci integrovaný nástroj na kŕmenie dátami. Ja som toto riešil práve prídavnou aplikáciou - BIM Feederom, avšak tento produkt je potrebné si extra dokúpiť. Je tu samozrejme možnosť dopĺňať dáta ručne, to je však pri veľkom a členitom modeli neefektívne a takmer nemožné. V tomto ohľade vidím určite priestor zo strany Autodesku na zlepšenie, pokiaľ má Civil 3D byť hlavný software na tvorbu BIM modelov líniových stavieb. Priamo z ponuky Autodesku neexistuje ani doplnok ako ekvivalent k BIM Feederu, čo nie je pri takto drahom softwari dobrá vizitka, pretože Civil má byť software na kompletnú tvorbu BIM modelov.

### **10 Vyhodnotenie tvorby BIM modelu**

K tvorbe finálneho modelu bolo nutné sa naučiť kompletne tvorbu vlastných podzostáv. Bolo potrebné stráviť veľa času testovaním, či sa daná podzostava správa ako má, aby výsledné teleso správne kopírovalo návrh v priečnom reze. Niekedy bol problém s prehadzovaním poradia bodov, čo spôsobovalo nesprávny tvar plochy výsledného telesa a bolo potrebné sledovať správne číslovanie v SAC. Ďalšou výzvou bolo správne sa naučiť používať BIM Feeder, aby pracoval, čo najefektívnejšie a presne tak ako autori zamýšľali. Napríklad bolo nutné telesá z koridoru najskôr nakŕmiť a až potom odrezať z nich prebytočnú časť, pretože opačný postup nefungoval. Celkovo z tohto pilotného projektu na BIM v dopravných stavbách bolo cieľom odskúšať a prípadne upraviť postup tvorby modelu. Zároveň model zodpovedá pomerne presne navrhnutému stavu z PDPS dokumentácie, takže hoje možné považovať za úspešný a zároveň bude dálej využitý v priebehu reálnej výstavby Tomkovho námestia.

### **11 Záver**

Jednalo sa o pilotný projekt aplikácie metódy BIM v líniových stavbách a rozhodne je tu ešte priestor na zlepšenie, či už zo strany projekčnej, softwarovej alebo zo strany štátu, aby boli štandardy prepracovanejšie. Časom a postupnou prácou totiž prichádzajú nápady ako spraviť podzostavy v SAC ešte efektívnejšie, aby lepšie reagovali na zmeny vyplývajúce zo situácie a boli ešte "inteligentnejšie". Niektoré zmeny prišli aj v BIM Feedri, s aktualizáciou (pridaním funkcii a opravením stability programu) a novým štandardom SFDI už obsahujúcim aj stupeň dokumentácie RDS. Zo strany štátu sa čaká aj na schválenie a uvedenie do platnosti nového stavebného zákona, ktorý uloží za povinnosť využívať BIM pri nadlimitných zákazkách. Preto som rád, že mi bolo umožnené vytvoriť takýto model, zhodnotiť nástrahy jeho tvorby a poučiť sa do budúcna, pretože tento sektor stavebníctva má veľký potenciál a je tu predovšetkým na to, aby sa po takýchto skúšobných projektoch prijal na zjednodušenie celého procesu výstavby, ale aj samotnej správy takto zhotovených stavebných diel počas ich životného cyklu.

# **Zoznam použitých zdrojov**

### **Literatúra**

#### **Normy**

- ČSN EN ISO 19650 Organizace a digitalizace informací o budovách a inženýrských stavbách včetně informačního modelování staveb (BIM)

- ČSN ISO 16739 Datový formát Industry Foundation Classes (IFC) pro sdílení dat ve stavebnictví a ve facility managementu

### **Vyhlášky**

- Oborový třídník stavebních konstrukcí a prací 2021 (OTSKP), schváleno Ministerstvem dopravy 8.6.2021

### **Predpisy**

- Předpis pro informační modelování staveb (BIM) pro stavby dopravní infrastruktury (říjen 2022) a prílohy č.1 (silniční stavby), č.2 (železniční stavby)

### **Internetové zdroje**

[1] NBS: Byggfakta group. In: *NBS* [online]. London: PAS 1192 framework, 2022 [cit. 2022-11-22]. Dostupné z: <https://www.thenbs.com/knowledge/what-is-the-pas->1192-framework

[2] lnfoletak\_s42-vmo-tomkovo-namesti. In: ŘSD [online]. Brno, 2021 [cit. 2022-11- 10]. Dostupné z: [https://apdos.roadmedia.cz/Upload/Stavby/311/infoletak\\_s42](https://apdos.roadmedia.cz/Upload/Stavby/311/infoletak_s42-) vmo-tomkovo-namesti.pdf?t=2022-11 -08%2012:30:07.218

[3] Arkance systems: BIM Feeder. Arkance systems [online]. Praha, 2022 [cit. 2022- 12-10]. Dostupné z: [https://www.arkance-systems.cz/produkty/holixa-cs-plus/ho](https://www.arkance-systems.cz/produkty/holixa-cs-plus/ho-)lixa-bim-feeder

### **Zdrojové dáta**

-dokumentácia ku stavbe I/42 Brno VMO Tomkovo náměstí v stupni PDPS

- mapy-zdroj: mapy.cz/zakladni?x=16.6360193&y=49.2131193&z=16

### **Software**

- -Autodesk Civil 3D 2022
- Autodesk Subassembly composer (SAC)
- Autodesk Navisworks Manage
- BIM Feeder
- Microsoft Office Word
- Microsoft Office Excel

# **Zoznam príloh**

- **A. Po d zo stavy a dokumentácia pdf**
- **B.** Kompletný model **if**c a dwg
- **C. 5D simulácia výstavby mkw**